## **B220 - M175/M185/M220**

Setup Guide

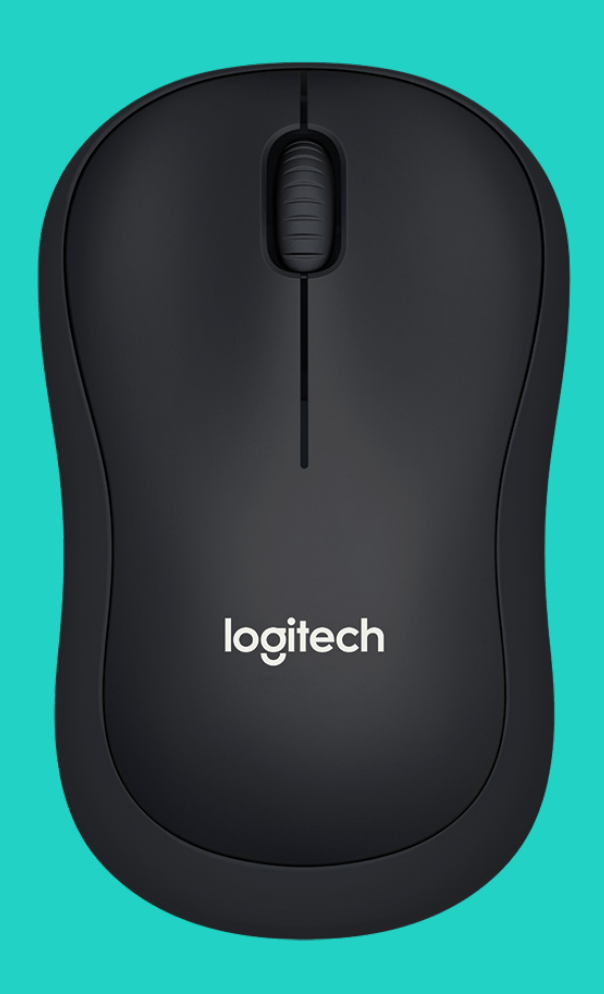

# logitech®

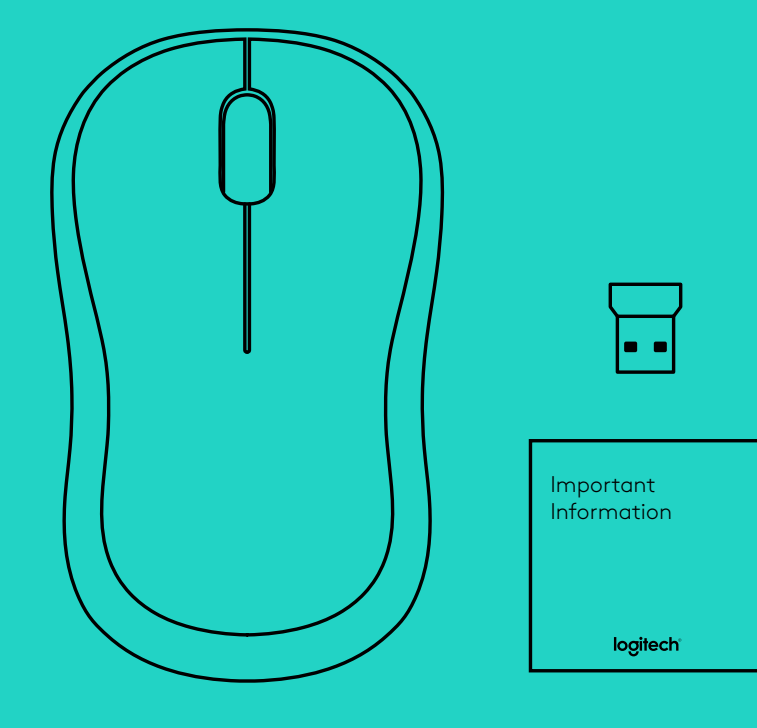

## **LANGUAGES**

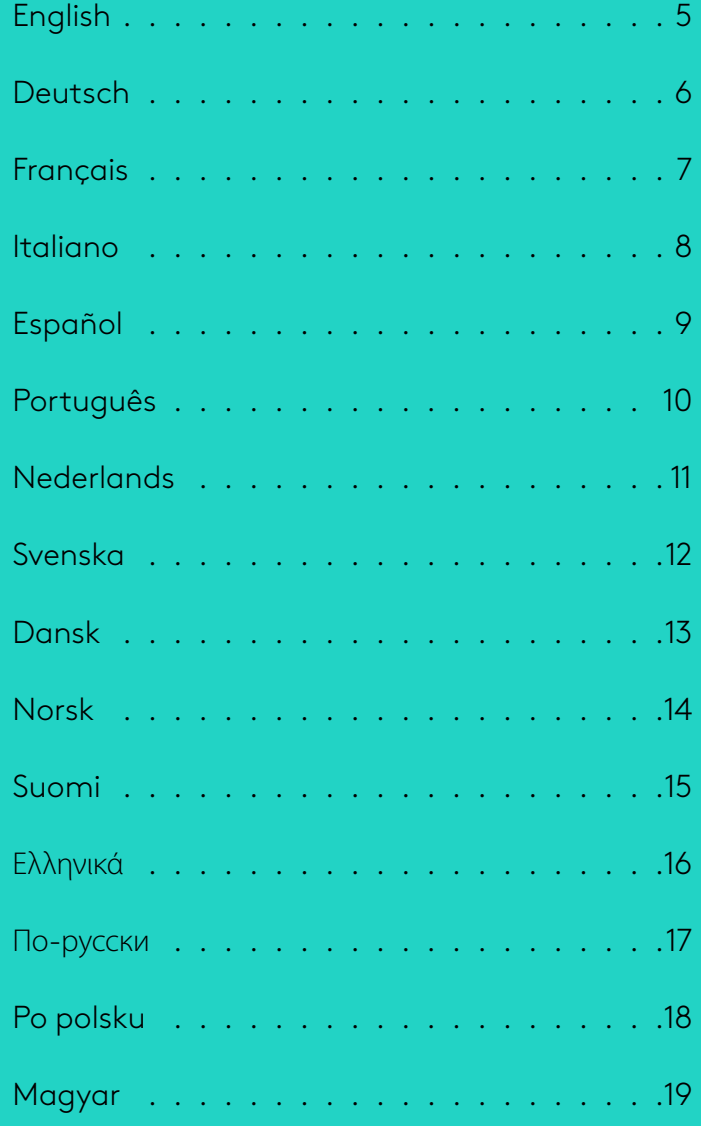

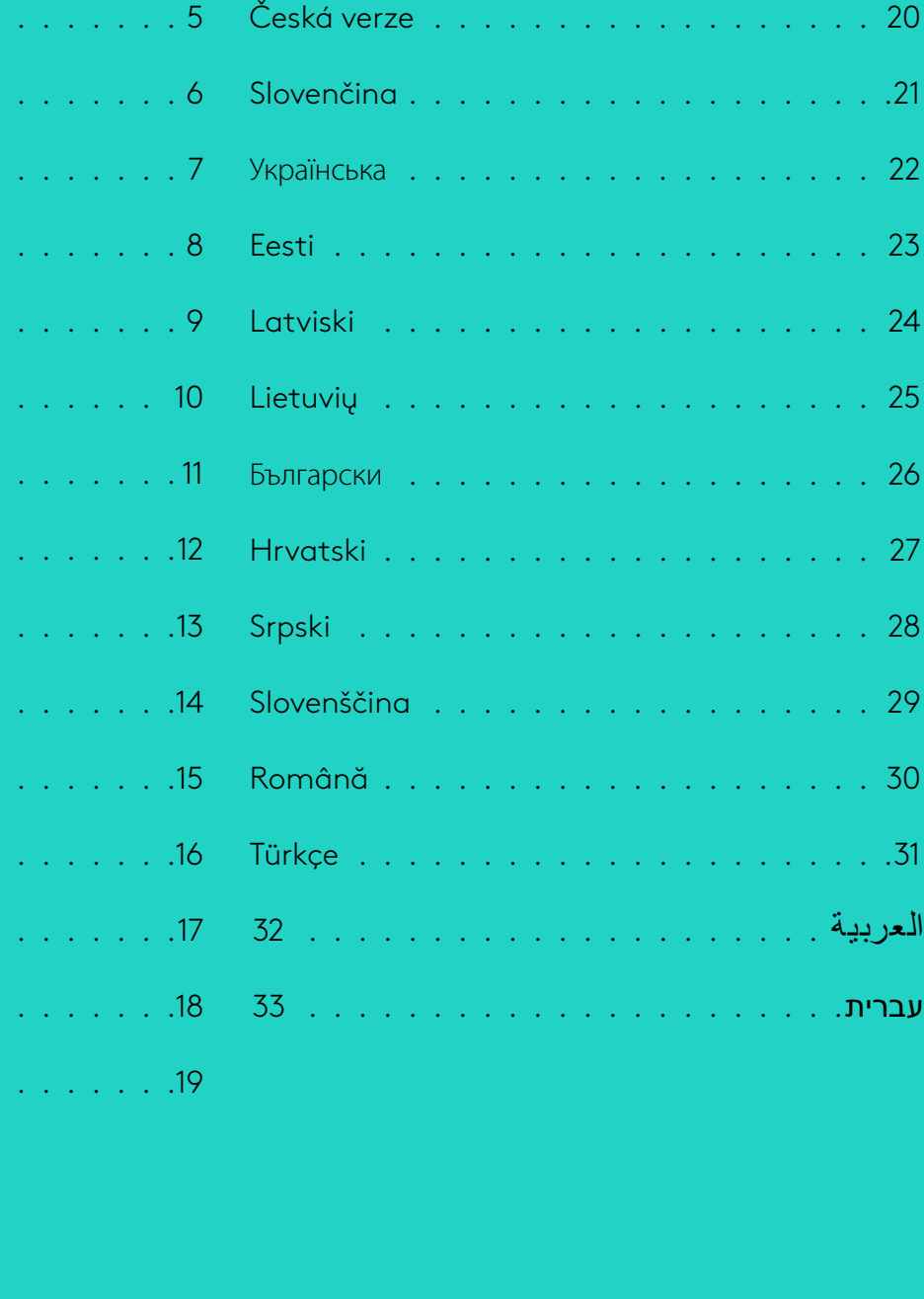

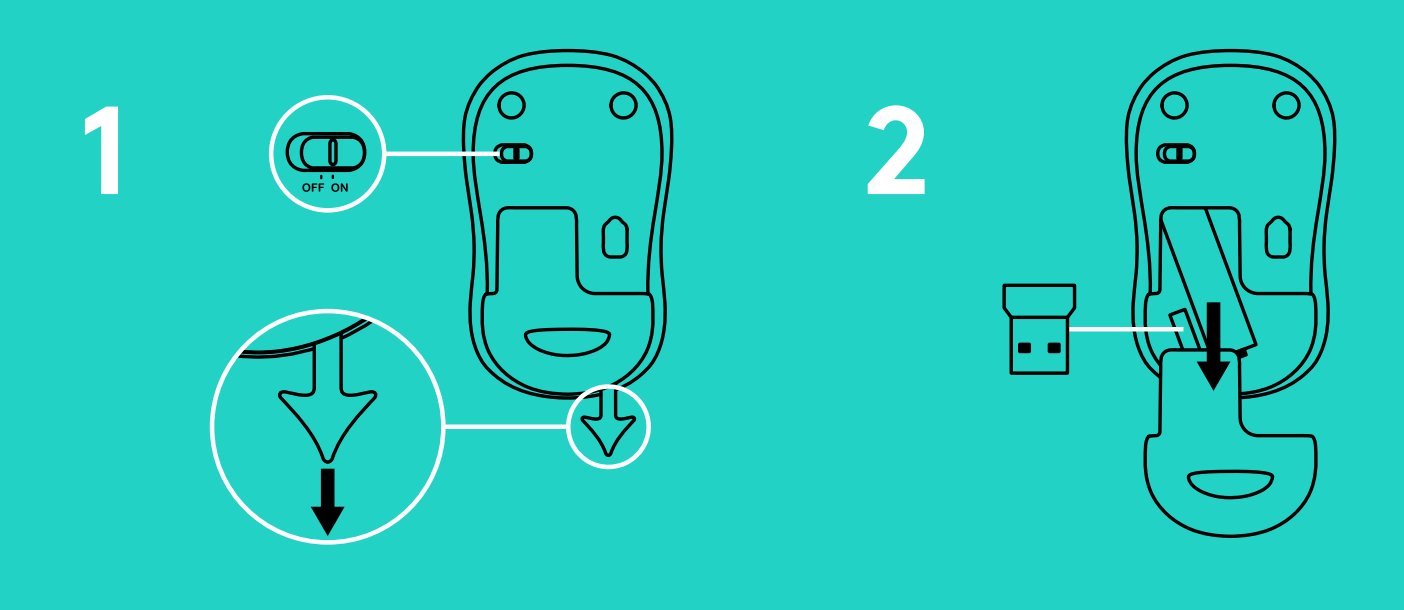

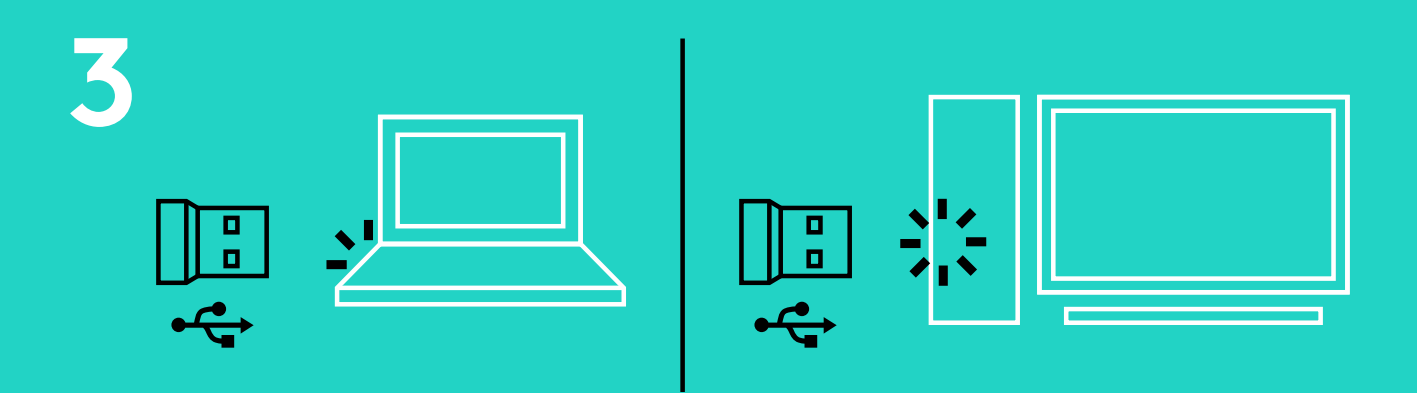

**www.logitech.com/support/b220 www.logitech.com/support/m175 www.logitech.com/support/m185 www.logitech.com/support/m220**

## **MOUSE FEATURES**

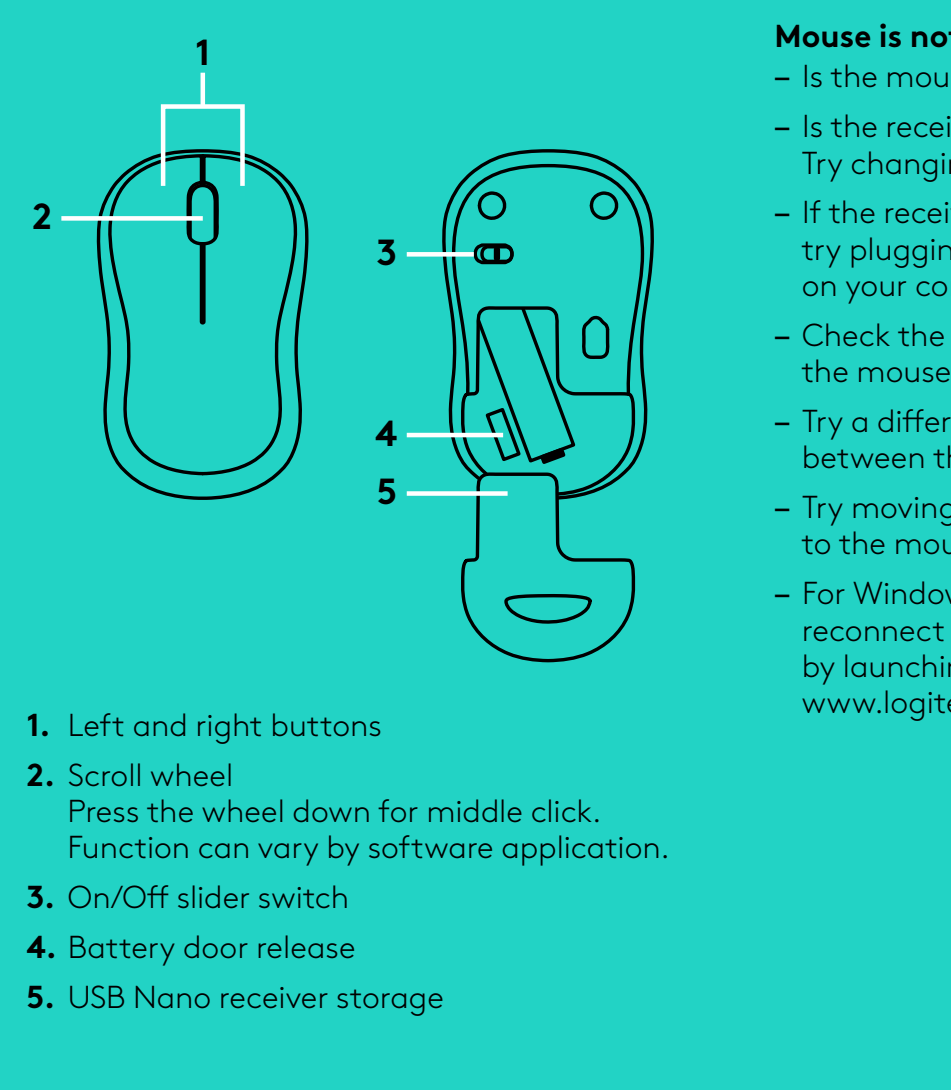

- **1.** Left and right buttons
- **2.** Scroll wheel

Press the wheel down for middle click<br>Function can vary by software applice<br>On/Off slider switch<br>Battery door release<br>USB Nano receiver storage<br>ASB Nano receiver storage Function can vary by software application<br>On/Off slider switch<br>Battery door release<br>USB Nano receiver storage<br>...

- **3.** On/Off slider switch
- **4.** Battery door release
- **5.** USB Nano receiver storage

### **TROUBLESHOOTING**

#### **Mouse is not working**

- Is the mouse powered on?
- Is the receiver securely plugged into a USB port?
- If the receiver is plugged into a USB hub, try plugging it directly into a USB port
- Check the orientation of the battery inside
- 
- Try moving the receiver to a USB port closer
- Try changing USB ports<br>
 If the receiver is plugged<br>
try plugging it directly is<br>
on your computer.<br>
 Check the orientation c<br>
the mouse.<br>
 Try a different surface. I<br>
between the mouse and<br>
 Try moving the receiver<br>
t on your computer<br>
- Check the orienta<br>
the mouse.<br>
- Try a different surf<br>
between the mou<br>
- Try moving the rec<br>
to the mouse.<br>
- For Windows® ope<br>
reconnect the mo<br>
by launching the (<br>
www.logitech.con<br>
.<br>
. Form the mouse and the receiver.<br>
Try a different surface. Remove metallic objects<br>
between the mouse and the receiver.<br>
- Try moving the receiver to a USB port closer<br>
to the mouse.<br>
- For Windows® operating systems,<br>
rec between the mouse and the receiver<br>- Try moving the receiver to a USB port<br>to the mouse.<br>- For Windows® operating systems,<br>reconnect the mouse with the receiver<br>by launching the Connect utility from<br>www.logitech.com/connec to the mouse<br>
Internative to the mouse<br>
For Windows<br>
reconnect the<br>
by launching<br>
www.logitech<br>
Ck.<br>
lication. – For Windows® operating systems, reconnect the mouse with the receiver by launching the Connect utility from www.logitech.com/connect\_utility<br>dle click.<br>application.<br> $[Equation of the image is a set of the image is a set of the image. The image is a set of the image is a set of the image. The image is a set of the image is a set of the image. The image is a set of the image is a set of the image. The image is a set of the image is a set of the image. The image is a set of the image is a set of the image. The image is a set of the image is a set of the image. The image is a set of the image is a set of the image. The image is a set of the image is a set of the image. The provided HTML is a set of the image is a set of the image. The provided HTML is a set of the image$

5 English

## **MAUSFUNKTIONEN**

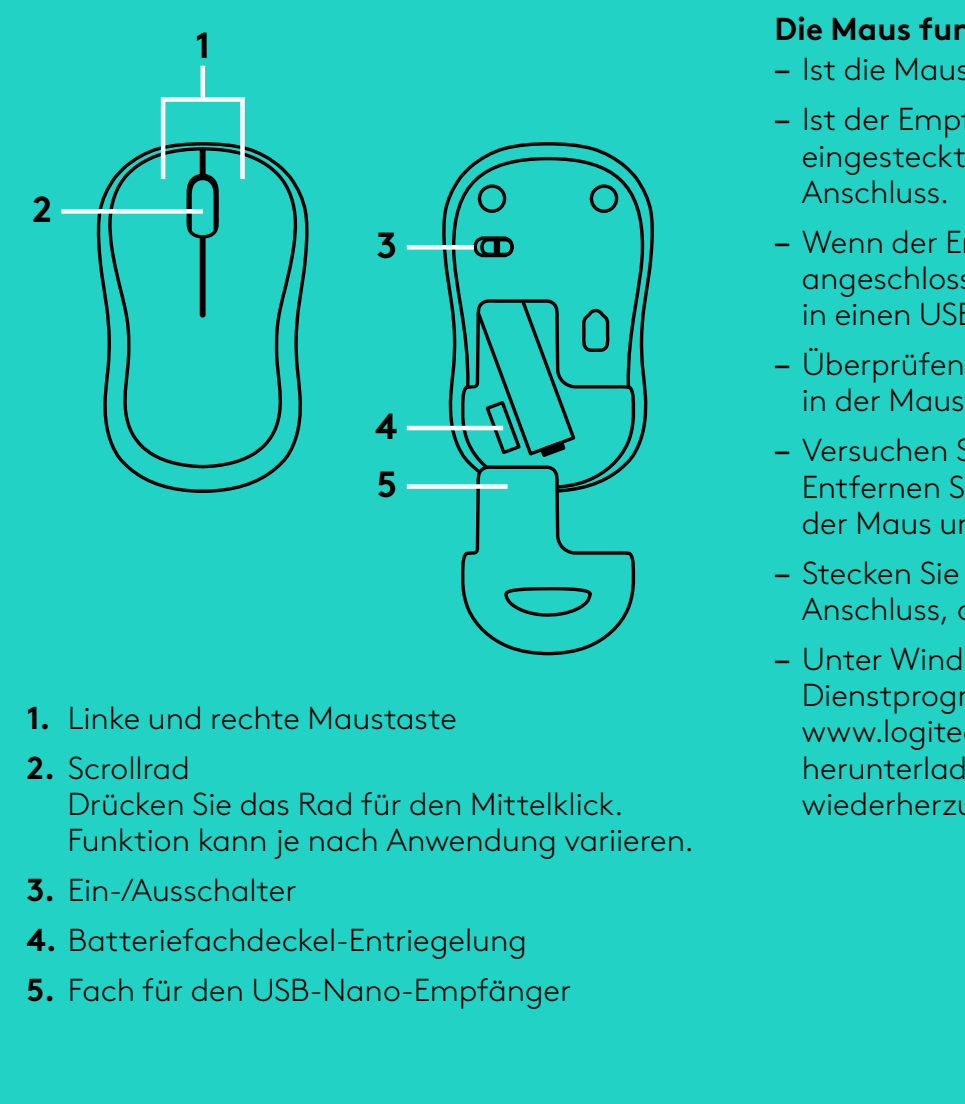

- **1.** Linke und rechte Maustaste
- **2.** Scrollrad

Drücken Sie das Rad für den Mittelklick<br>Funktion kann je nach Anwendung vari<br>Ein-/Ausschalter<br>Batteriefachdeckel-Entriegelung<br>Fach für den USB-Nano-Empfänger<br>Cach für den USB-Nano-Empfänger Funktion kann je nach Anwendung variieren<br>Ein-/Ausschalter<br>Batteriefachdeckel-Entriegelung<br>Fach für den USB-Nano-Empfänger<br>.

- **3.** Ein-/Ausschalter
- **4.** Batteriefachdeckel-Entriegelung
- **5.** Fach für den USB-Nano-Empfänger

### **FEHLERBEHEBUNG**

### **Die Maus funktioniert nicht**

- Ist die Maus eingeschaltet?
- Ist der Empfänger fest in einen USB-Anschluss eingesteckt? Verwenden Sie einen anderen USB-
- Wenn der Empfänger an einen USB-Hub angeschlossen ist, stecken Sie ihn direkt
- Überprüfen Sie die Ausrichtung der Batterie
- Entfernen Sie metallische Gegenstände zwischen
- Stecken Sie den Empfänger in einen USB-
- in einen USB-Anschluss des Computers ein.<br>Überprüfen Sie die Ausrichtung der Batteri<br>in der Maus.<br>Versuchen Sie es mit einer anderen Unterla<br>Entfernen Sie metallische Gegenstände zw.<br>der Maus und dem Empfänger.<br>Stecken Sie – Versuchen Sie es mit einer anderen Unterlage<br>
Entfernen Sie metallische Gegenstände zwisc<br>
der Maus und dem Empfänger.<br>
– Stecken Sie den Empfänger in einen USB-<br>
Anschluss, der sich näher bei der Maus befind<br>
– Unter Wi der Maus und dem Empfänger<br>- Stecken Sie den Empfänger in (Anschluss, der sich näher bei d<br>- Unter Windows® können Sie da Dienstprogramm Connect Util<br>www.logitech.com/connect\_ur<br>herunterladen, um die Verbind<br>wiederherzuste Anschluss, der sich näher bei der Maus befindet<br>Unter Windows® können Sie das<br>Dienstprogramm Connect Utility von<br>www.logitech.com/connect\_utility<br>herunterladen, um die Verbindung mit der Mau:<br>wiederherzustellen.<br>Wiederherz – Unter Windows® können Sie das Dienstprogramm Connect Utility von www.logitech.com/connect\_utility<br>herunterladen, um die Verbindung<br>ittelklick.<br>dung variieren.<br>mg<br>änger herunterladen, um die Verbindung mit der Maus k. wiederherzustellen.<br>Fileren.<br>Beispielder der aufgestellen.<br>Beispielder der aufgestellen.<br>Beispielder der aufgestellen.

6 Deutsch

## **FONCTIONS DE LA SOURIS**

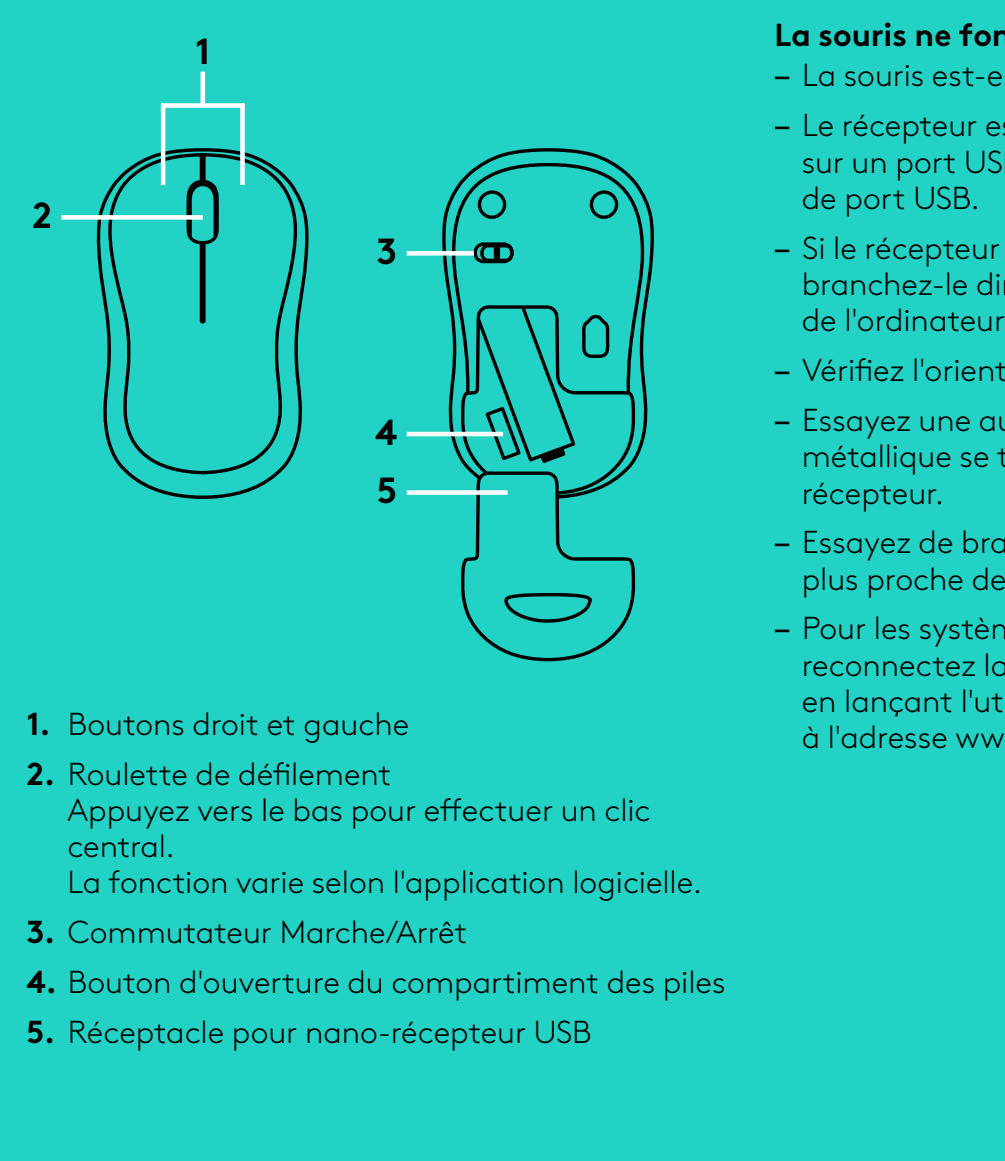

- **1.** Boutons droit et gauche
- **2.** Roulette de défilement Appuyez vers le bas pour effectuer un clic central<br>La fonc<br>Comm<br>Boutor<br>Récept central.

**3.** Commutateur Marche/Arrêt

- La fonction varie selon l'application logicielle<br>Commutateur Marche/Arrêt<br>Bouton d'ouverture du compartiment des pil<br>Réceptacle pour nano-récepteur USB<br>. **4.** Bouton d'ouverture du compartiment des piles
- **5.** Réceptacle pour nano-récepteur USB

## **DÉPANNAGE**

#### **La souris ne fonctionne pas**

- La souris est-elle sous tension?
- Le récepteur est-il correctement branché sur un port USB? Réessayez en changeant
- Si le récepteur est branché sur un hub USB, branchez-le directement sur un port USB
- 
- métallique se trouvant entre la souris et le
- Essayez de brancher le récepteur sur un port USB
- Vérifiez l'orientation de la pile dans la souris<br>– Essayez une autre surface. Déplacez tout ol<br>métallique se trouvant entre la souris et le<br>récepteur.<br>– Essayez de brancher le récepteur sur un por<br>plus proche de la souri – Essayez une autre surface. Déplacez tout objet<br>
métallique se trouvant entre la souris et le<br>
récepteur.<br>
– Essayez de brancher le récepteur sur un port US<br>
plus proche de la souris.<br>
– Pour les systèmes d'exploitation W plus proche de la souris<br>
– Pour les systèmes d'exp<br>
reconnectez la souris a<br>
en lançant l'utilitaire de<br>
à l'adresse www.logitec<br>
c<br>
sielle.<br>
spiles – Pour les systèmes d'exploitation Windows®, reconnectez la souris avec le récepteur Connect en lançant l'utilitaire de connexion disponible à l'adresse www.logitech.com/connect\_utility<br>
n clic<br>
ogicielle.<br>
at des piles<br>
3

7 Français

## **CARATTERISTICHE DEL MOUSE**

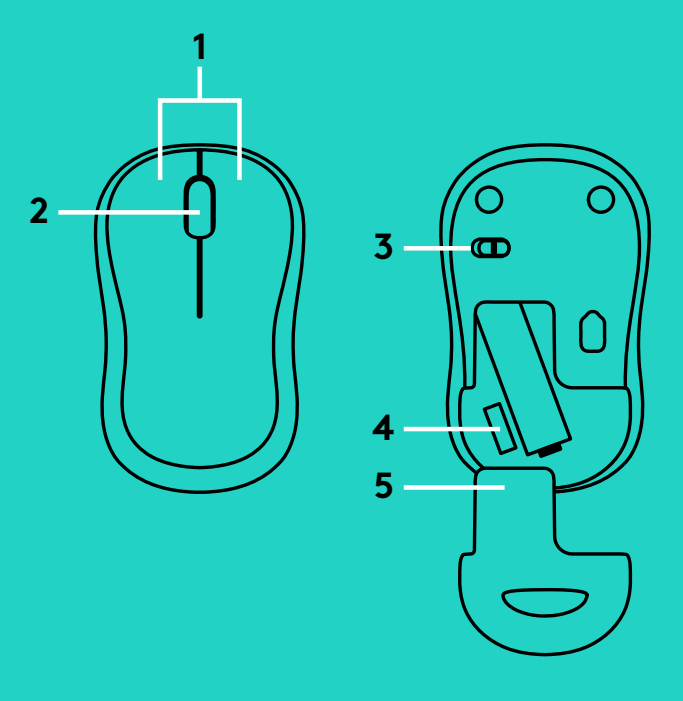

- **1.** Pulsanti sinistro e destro del mouse
- **2.** Scroller

Premere lo scroller per fare clic con il pulsante centrale<br>La funzionalità può var<br>all'applicazione softwa<br>Interruttore scorrevole<br>spegnimento<br>Rilascio del coperchio d<br>Alloggiamento del ricev La funzionalità può variare in base

- all'applicazione software<br>Interruttore scorrevole di<br>spegnimento<br>Rilascio del coperchio del<br>Alloggiamento del ricevit **3.** Interruttore scorrevole di accensione/ spegnimento
- **4.** Rilascio del coperchio del vano batterie
- **5.** Alloggiamento del ricevitore Nano USB

### **RISOLUZIONE DEI PROBLEMI**

#### **Il mouse non funziona**

- 
- Verificare che il ricevitore sia collegato
- Se il ricevitore è collegato a un hub USB, provare a collegarlo direttamente
- Controllare il posizionamento della batteria
- Rimuovere eventuali oggetti metallici presenti
- Provare a inserire il ricevitore in una porta USB
- Verificare che il mouse sia acceso.<br>
 Verificare che il ricevitore sia colle correttamente a una porta USB.<br>
Provare a utilizzare una porta USB.<br>
 Se il ricevitore è collegato a un hu provare a collegarlo direttamente correttamente a una porta USB<br>Provare a utilizzare una porta U<br>– Se il ricevitore è collegato a un h<br>provare a collegarlo direttamen<br>a una porta USB del computer.<br>– Controllare il posizionamento de<br>all'interno del mouse.<br>– Provare a utilizzare una porta USB diversa<br>
Se il ricevitore è collegato a un hub USB,<br>
provare a collegarlo direttamente<br>
a una porta USB del computer.<br>
Controllare il posizionamento della batter<br>
all'interno del mouse.<br> a una porta USB del computer<br>
– Controllare il posizionamento dil'interno del mouse.<br>
– Provare a utilizzare una superf<br>
Rimuovere eventuali oggetti m<br>
nella traiettoria tra il mouse e i<br>
– Provare a inserire il ricevitore all'interno del mouse<br>
– Provare a utilizzare u<br>
Rimuovere eventuali<br>
nella traiettoria tra il<br>
– Provare a inserire il rigiù vicina al mouse.<br>
– Per i sistemi operativ<br>
riconnettere il mouse<br>
l'utilità di connession<br>
conn – Provare a utilizzare una superficie diversa.<br>
Rimuovere eventuali oggetti metallici pre<br>
– Provare a inserire il ricevitore in una porta<br>
– Provare a inserire il ricevitore in una porta<br>
più vicina al mouse.<br>
– Per i sis nella traiettoria tra il mouse e il ricevitore<br>Provare a inserire il ricevitore in una porta<br>più vicina al mouse.<br>Per i sistemi operativi Windows®,<br>riconnettere il mouse al ricevitore avviana l'utilità di connessione da ww più vicina al mouse<br>
– Per i sistemi operat<br>
riconnettere il mou<br>
l'utilità di connessic<br>
connect\_utility<br>
e<br>
e<br>
3 – Per i sistemi operativi Windows®, riconnettere il mouse al ricevitore avviando l'utilità di connessione da www.logitech.com/ connect\_utility

8 Italiano

## **CARACTERÍSTICAS DEL RATÓN**

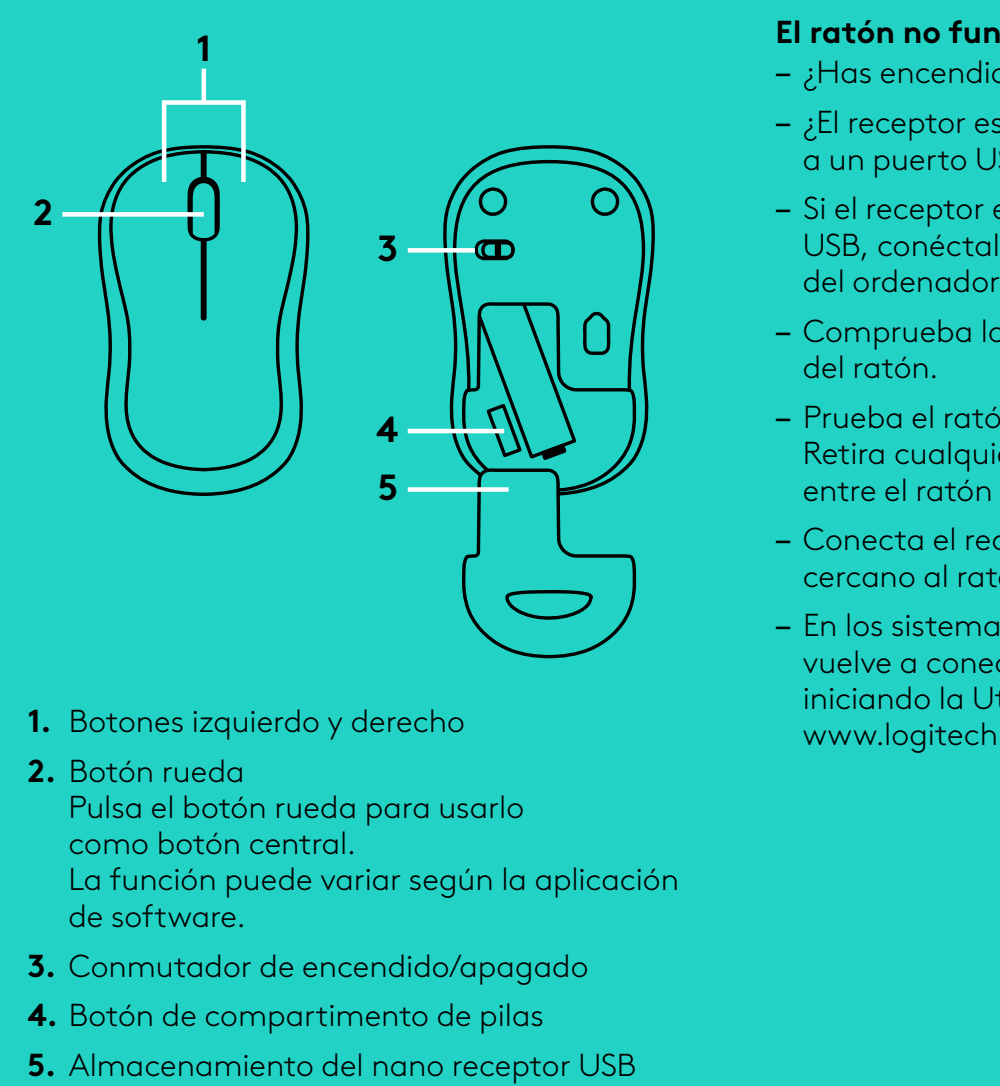

- **1.** Botones izquierdo y derecho
- **2.** Botón rueda

Pulsa el botón rueda para usarlo como botón central<br>La función puede vo<br>de software.<br>Conmutador de enc<br>Botón de compartir<br>Almacenamiento de La función puede variar según la aplicación www.logitech.com/connect\_utility<br>rlo<br>la aplicación<br>agado<br>vilas<br>reptor USB

- **3.** Conmutador de encendido/apagado
- **4.** Botón de compartimento de pilas
- de software<br>Conmutado<br>Botón de co<br>Almacenam **5.** Almacenamiento del nano receptor USB

## **RESOLUCIÓN DE PROBLEMAS**

### **El ratón no funciona**

- ¿Has encendido el ratón?
- ¿El receptor está conectado correctamente
- Si el receptor está conectado a un concentrador USB, conéctalo directamente a un puerto USB
- Comprueba la orientación de la pila dentro
- Retira cualquier objeto metálico situado
- Conecta el receptor a un puerto USB más
- a un puerto USB? Prueba otros puertos USB<br>Si el receptor está conectado a un concentr<br>USB, conéctalo directamente a un puerto U<br>del ordenador.<br>Comprueba la orientación de la pila dentro<br>del ratón.<br>Prueba el ratón en otra s – Prueba el ratón en otra superficie<br>Retira cualquier objeto metálico s<br>entre el ratón y el receptor.<br>– Conecta el receptor a un puerto l<br>cercano al ratón.<br>– En los sistemas operativos Windo<br>vuelve a conectar el ratón con entre el ratón y el receptor<br>
– Conecta el receptor a un p<br>
cercano al ratón.<br>
– En los sistemas operativos<br>
vuelve a conectar el ratón<br>
iniciando la Utilidad de con<br>
www.logitech.com/connec cercano al ratón<br>
– En los sistemas c<br>
vuelve a conecta<br>
iniciando la Utilia<br>
www.logitech.cc<br>
cación<br>
,<br>
JSB – En los sistemas operativos Windows®, vuelve a conectar el ratón con el nano receptor iniciando la Utilidad de conexión desde

9 Español

## **CARACTERÍSTICAS DO RATO**

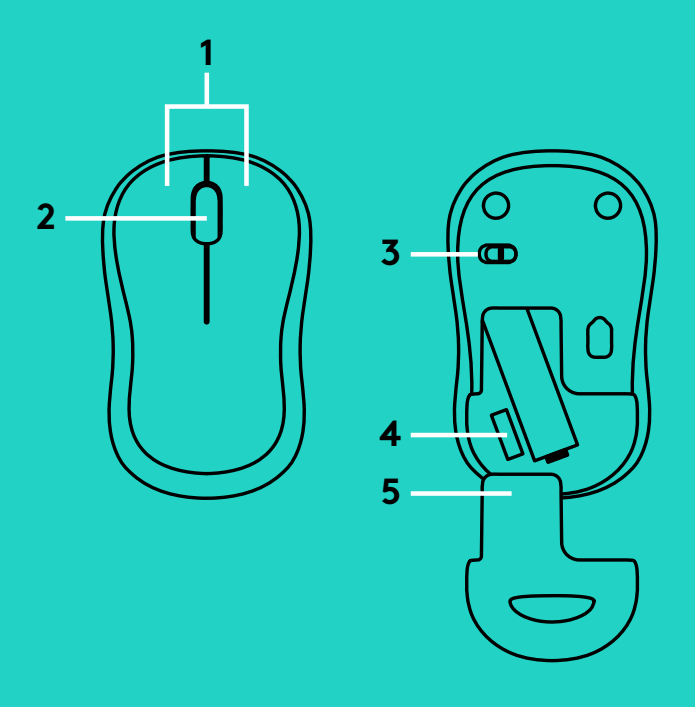

- **1.** Botões esquerdo e direito
- **2.** Roda de deslocamento Prima a roda para baixo para aplicar o clique A função pode variar conforme a aplicação www.logitech.com/connect\_utility<br>aplicar o clique<br>e a aplicação<br>compartimento<br>Nano USB

- **3.** Interruptor Ligar/Desligar
- no botão central<br>A função pode vo<br>de software.<br>Interruptor Ligar/<br>Botão para soltar<br>das pilhas<br>Armazenamento de software<br>Interruptor l<br>Botão para<br>das pilhas<br>Armazenam **4.** Botão para soltar a porta do compartimento das pilhas
- **5.** Armazenamento do receptor Nano USB

## **RESOLUÇÃO DE PROBLEMAS**

### **O rato não funciona**

- O rato está ligado?
- O receptor está correctamente ligado
- Se o receptor estiver ligado a um concentrador USB, tente ligá-lo directamente
- 
- 
- Experimente deslocar o receptor para
- à porta USB? Experimente mudar de porta USB<br>Se o receptor estiver ligado a um concentrador<br>USB, tente ligá-lo directamente<br>a uma porta USB no seu computador.<br>Verifique a orientação da pilha do rato.<br>Tente uma superfície di a uma porta USB no seu computador<br>- Verifique a orientação da pilha do rat<br>- Tente uma superfície diferente. Remo<br>metálicos entre o rato e o receptor.<br>- Experimente deslocar o receptor para<br>uma porta USB mais próxima do ra – Verifique a orientação da pilha do rato<br>– Tente uma superfície diferente. Remov<br>metálicos entre o rato e o receptor.<br>– Experimente deslocar o receptor para<br>uma porta USB mais próxima do rato.<br>– Nos sistemas operativos Wi – Tente uma superfície diferente. Remova objectos<br>metálicos entre o rato e o receptor.<br>– Experimente deslocar o receptor para<br>uma porta USB mais próxima do rato.<br>– Nos sistemas operativos Windows®,<br>ligue novamente o rato c metálicos entre o rato e o receptor<br>- Experimente deslocar o receptor po<br>uma porta USB mais próxima do ra<br>- Nos sistemas operativos Windows<br><sup>6</sup><br>ligue novamente o rato com o rece<br>iniciando o Utilitário de ligação em<br>www.log uma porta USB mais próxima do rato<br>- Nos sistemas operativos Windows®,<br>ligue novamente o rato com o recepta<br>iniciando o Utilitário de ligação em<br>www.logitech.com/connect\_utility<br>connect\_utility – Nos sistemas operativos Windows®, ligue novamente o rato com o receptor iniciando o Utilitário de ligação em

10 Português

### **MUISFUNCTIES**

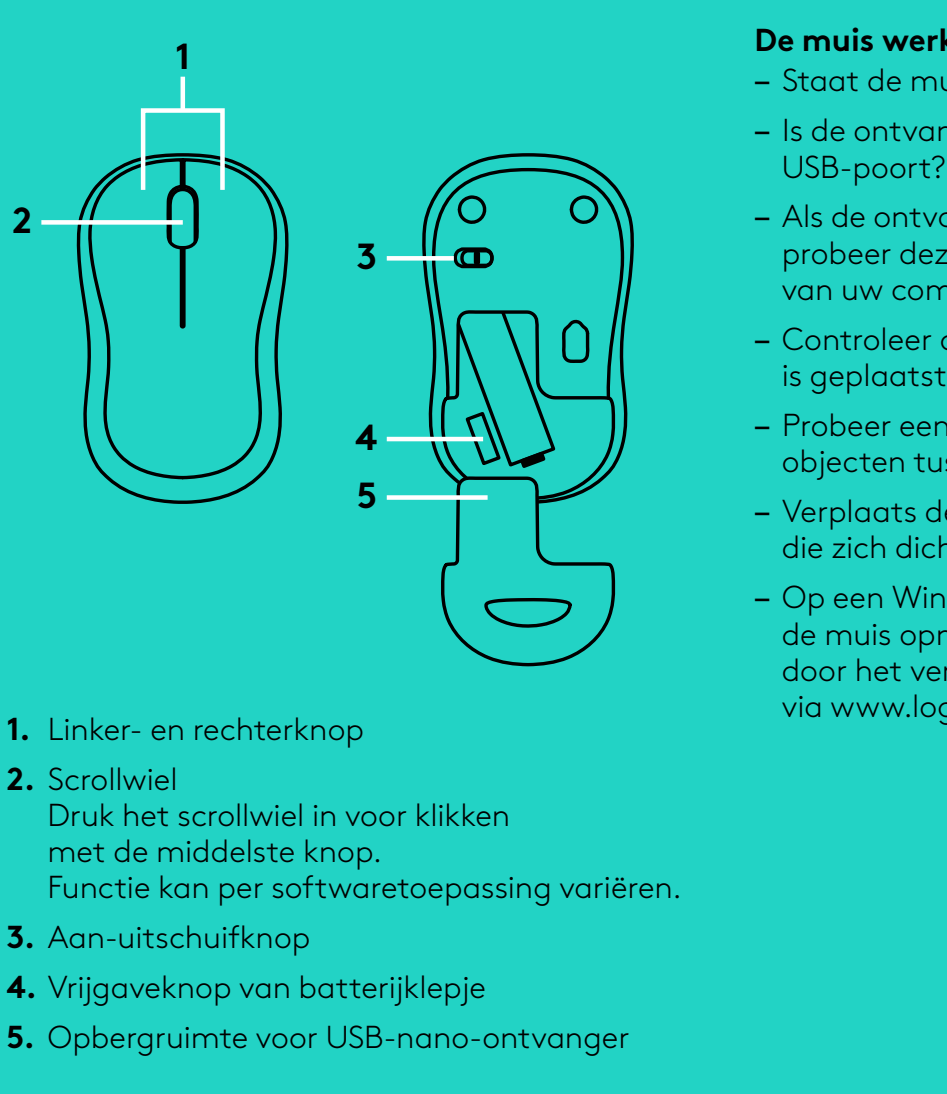

- **1.** Linker- en rechterknop
- **2.** Scrollwiel

Druk het scrollwiel in voor klikken met de middelste knop<br>Functie kan per softwa<br>Aan-uitschuifknop<br>Vrijgaveknop van batte<br>Opbergruimte voor USE Functie kan per softwaretoepassing variëren<br>Aan-uitschuifknop<br>Vrijgaveknop van batterijklepje<br>Opbergruimte voor USB-nano-ontvanger<br>.

- **3.** Aan-uitschuifknop
- **4.** Vrijgaveknop van batterijklepje
- **5.** Opbergruimte voor USB-nano-ontvanger

### **PROBLEEMOPLOSSING**

### **De muis werkt niet**

- Staat de muis aan?
- Is de ontvanger goed aangesloten op de
- Als de ontvanger op een USB-hub is aangesloten, probeer deze dan rechtstreeks op een USB-poort
- Controleer of de batterij correct in de muis
- 
- Verplaats de ontvanger naar een USB-poort
- USB-poort? Probeer een andere USB-poort<br>Als de ontvanger op een USB-hub is aanges<br>probeer deze dan rechtstreeks op een USB-<br>van uw computer aan te sluiten.<br>Controleer of de batterij correct in de muis<br>is geplaatst.<br>Probeer van uw computer aan te sluiten<br>
– Controleer of de batterij correct<br>
is geplaatst.<br>
– Probeer een ander oppervlak. Ve<br>
objecten tussen de muis en de c<br>
– Verplaats de ontvanger naar ee<br>
die zich dichter bij de muis bevir<br> – Probeer een ander oppervlak. Verwijder metalen<br>objecten tussen de muis en de ontvanger.<br>– Verplaats de ontvanger naar een USB-poort<br>die zich dichter bij de muis bevindt.<br>– Op een Windows®-besturingssysteem kunt u<br>de muis objecten tussen de muis en de ontvanger<br>Verplaats de ontvanger naar een USB-po<br>die zich dichter bij de muis bevindt.<br>Op een Windows®-besturingssysteem kur<br>de muis opnieuw verbinden met de ontva<br>door het verbindingshulpprog die zich dichter bij de muis bevindt<br>- Op een Windows®-besturingssyste<br>de muis opnieuw verbinden met de<br>door het verbindingshulpprogramr<br>via www.logitech.com/connect\_ut<br>discussed by the set of the set of the set of the set – Op een Windows®-besturingssysteem kunt u de muis opnieuw verbinden met de ontvanger door het verbindingshulpprogramma te starten via www.logitech.com/connect\_utility<br>
1<br>
sing variëren.<br>
ntvanger<br>
discrete and the state of the state of the state of the state of the state of the state of the state<br>
intvanger

11 Nederlands

## **MUS-FUNKTIONER**

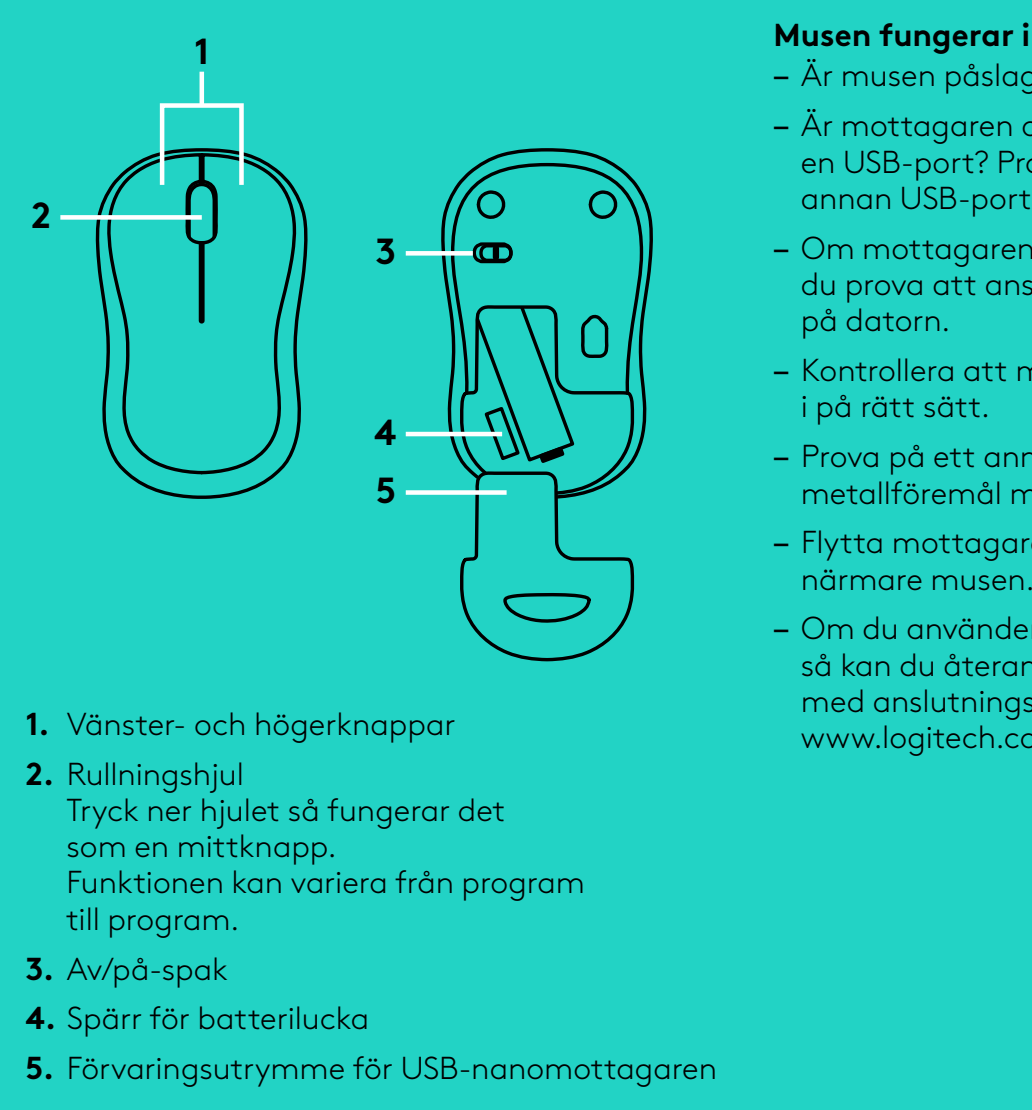

- **1.** Vänster- och högerknappar
- **2.** Rullningshjul

Tryck ner hjulet så fungerar det som en mittknapp<br>Funktionen kan val<br>till program.<br>Av/på-spak<br>Spärr för batterilud<br>Förvaringsutrymm Funktionen kan variera från program

- **3.** Av/på-spak
- till program<br>Av/på-spak<br>Spärr för bo<br>Förvaringsu **4.** Spärr för batterilucka
- **5.** Förvaringsutrymme för USB-nanomottagaren

## **FELSÖKNING**

#### **Musen fungerar inte**

- Är musen påslagen?
- Är mottagaren ordentligt ansluten till en USB-port? Prova att ansluta till en
- Om mottagaren är ansluten till en USB-hubb kan du prova att ansluta den direkt till en USB-port
- Kontrollera att musens batterier har satts
- 
- Flytta mottagaren till en USB-port
- Prova på ett annat underlag. Ta bort<br>metallföremål mellan musen och mot<br>– Flytta mottagaren till en USB-port<br>närmare musen.<br>– Om du använder Windows® operativs<br>så kan du återansluta musen<br>med anslutningsverktyget på<br>www. metallföremål mellan musen och mottagaren<br>Flytta mottagaren till en USB-port<br>närmare musen.<br>Om du använder Windows® operativsystem<br>så kan du återansluta musen<br>med anslutningsverktyget på<br>www.logitech.com/connect\_utility. närmare musen<br>
– Om du använde<br>
så kan du återar<br>
med anslutning:<br>
www.logitech.co<br>
extagaren – Om du använder Windows® operativsystem så kan du återansluta musen med anslutningsverktyget på www.logitech.com/connect\_utility<br>t<br>ogram<br>anomottagaren

12 Svenska

## **MUSENS FUNKTIONER**

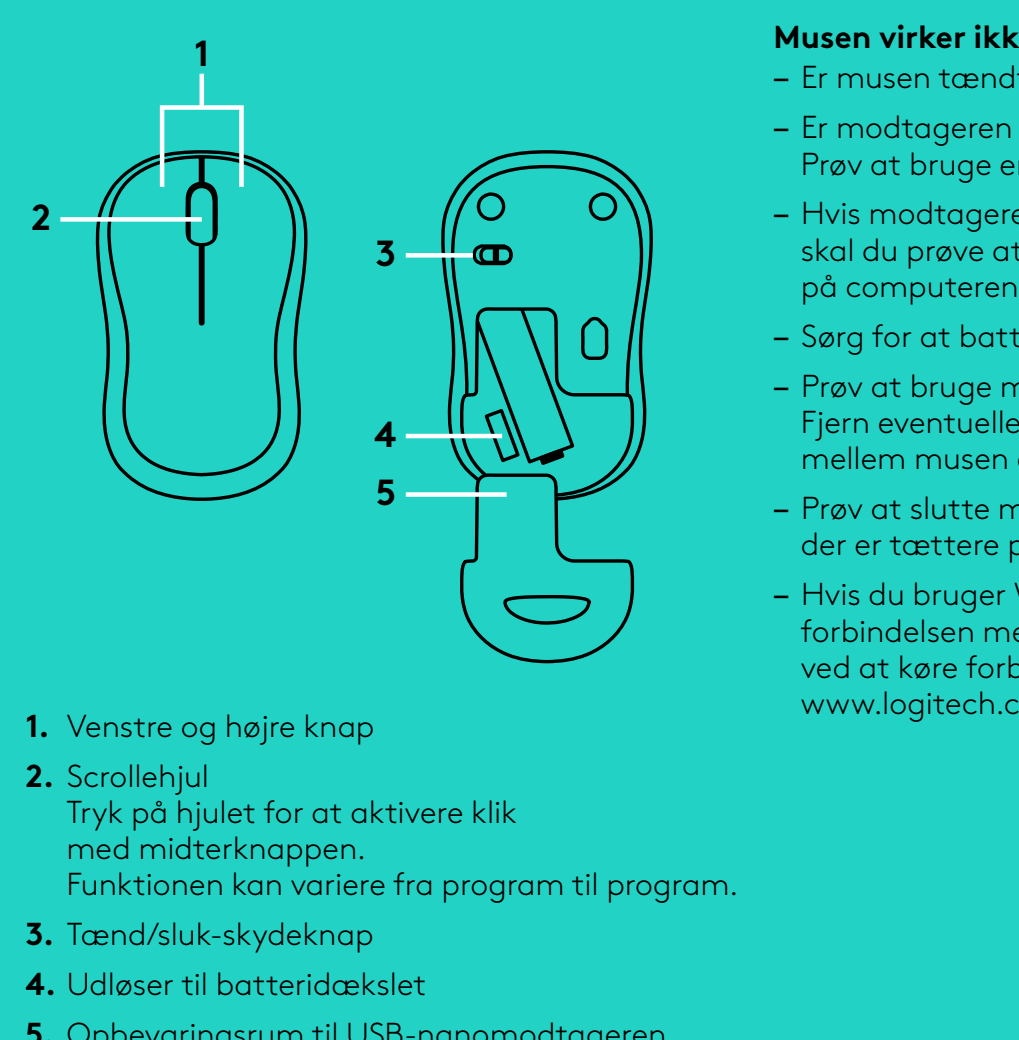

- **1.** Venstre og højre knap
- **2.** Scrollehjul

Tryk på hjulet for at aktivere klik med midterknappen<br>Funktionen kan varie<br>Tænd/sluk-skydekna<br>Udløser til batteridæ<br>Opbevaringsrum til l Funktionen kan variere fra program til program<br>Tænd/sluk-skydeknap<br>Udløser til batteridækslet<br>Opbevaringsrum til USB-nanomodtageren<br>. www.logitech.com/connect\_utility<br>lik<br>gram til program.<br>modtageren

- **3.** Tænd/sluk-skydeknap
- **4.** Udløser til batteridækslet
- **5.** Opbevaringsrum til USB-nanomodtageren

### **PROBLEMLØSNING**

### **Musen virker ikke**

- Er musen tændt?
- Er modtageren sluttet til en USB-port?
- Hvis modtageren er sat i en USB-hub, skal du prøve at sætte den direkte i en USB-port
- 
- Fjern eventuelle metalgenstande som er placeret
- Prøv at slutte modtageren til en anden USB-port
- Prøv at bruge en anden USB-port<br>- Hvis modtageren er sat i en USB-<br>skal du prøve at sætte den direkte<br>på computeren.<br>- Sørg for at batterierne vender rig:<br>- Prøv at bruge musen på et andet<br>- Fjern eventuelle metalgenstande – Sørg for at batterierne vender rigtigt i musen<br>– Prøv at bruge musen på et andet underlag.<br>Fjern eventuelle metalgenstande som er plac<br>mellem musen og modtageren.<br>– Prøv at slutte modtageren til en anden USB-<sub>F</sub><br>der er t – Prøv at bruge musen på et andet underlag<br>Fjern eventuelle metalgenstande som er ple<br>mellem musen og modtageren.<br>– Prøv at slutte modtageren til en anden USE<br>der er tættere på musen.<br>– Hvis du bruger Windows®, kan du gene mellem musen og modtageren<br>- Prøv at slutte modtageren til er<br>der er tættere på musen.<br>- Hvis du bruger Windows®, kan (forbindelsen mellem musen og<br>ved at køre forbindelsesværktø<br>www.logitech.com/connect\_ut<br>m. der er tættere på musen<br>- Hvis du bruger Windows'<br>forbindelsen mellem mus<br>ved at køre forbindelsesv<br>www.logitech.com/conn<br>gram. – Hvis du bruger Windows®, kan du genetablere forbindelsen mellem musen og modtageren ved at køre forbindelsesværktøjet fra

13 Dansk

## **MUSEFUNKSJONER**

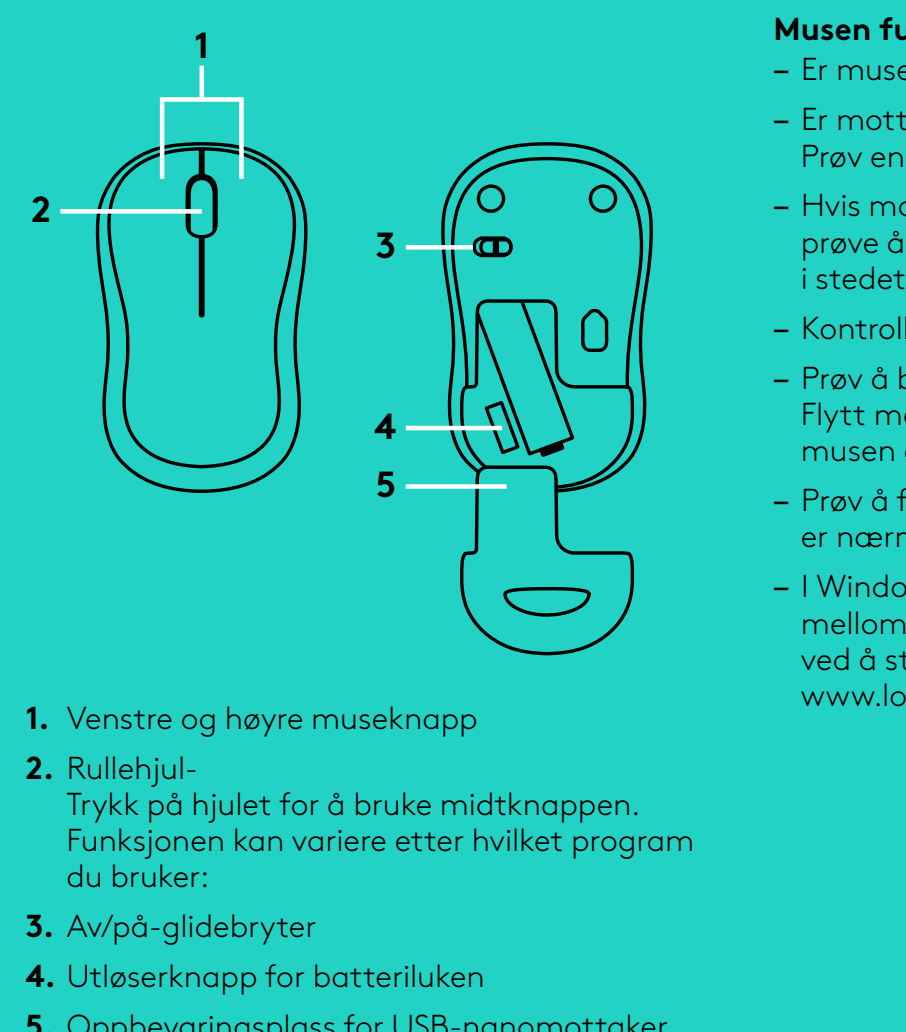

- **1.** Venstre og høyre museknapp
- **2.** Rullehjul-

Trykk på hjulet for å bruke midtknappen<br>Funksjonen kan variere etter hvilket prog<br>du bruker:<br>Av/på-glidebryter<br>Utløserknapp for batteriluken<br>Oppbevaringsplass for USB-nanomottal<br>P Funksjonen kan variere etter hvilket program du bruker: www.logitech.com/connect\_utility<br>|tknappen.<br>|vilket program<br>|anomottaker

- **3.** Av/på-glidebryter
- **4.** Utløserknapp for batteriluken
- **5.** Oppbevaringsplass for USB-nanomottaker

### **FEILSØKING**

#### **Musen fungerer ikke**

- Er musen slått på?
- Er mottakeren satt ordentlig inn i en usb-port?
- Hvis mottakeren er koplet til en usb-hub, kan du prøve å kople den direkte til datamaskinen
- 
- Flytt metallobjekter som befinner seg mellom
- Prøv å flytte mottakeren til en usb-port som
- Prøv en annen usb-port<br>
 Hvis mottakeren er kopl<br>
prøve å kople den direkt<br>
i stedet.<br>
 Kontroller at batteriet i<br>
 Prøv å bruke musen på<br>
Flytt metallobjekter sor<br>
musen og mottakeren.<br>
 Prøv å flytte mottakeren.<br>
 I – Kontroller at batteriet i musen er satt inn riktig<br>– Prøv å bruke musen på en annen overflate.<br>Flytt metallobjekter som befinner seg mellom<br>musen og mottakeren.<br>– Prøv å flytte mottakeren til en usb-port som<br>er nærmere m – Prøv å bruke musen på en annen overflate<br>Flytt metallobjekter som befinner seg mell<br>musen og mottakeren.<br>– Prøv å flytte mottakeren til en usb-port so<br>er nærmere musen.<br>– I Windows® oppretter du en ny forbindelse<br>mellom musen og mottakeren<br>
– Prøv å flytte mottaker<br>
er nærmere musen.<br>
– I Windows® oppretter (mellom musen og nan<br>
ved å starte tilkoplings<br>
www.logitech.com/com<br>
.<br>
.<br>
.<br>
.<br>
.<br>
. er nærmere musen<br>
– I Windows® opprett<br>
mellom musen og r<br>
ved å starte tilkopli<br>
www.logitech.com,<br>
en.<br>
ogram<br>
aker – I Windows® oppretter du en ny forbindelse mellom musen og nanomottakeren ved å starte tilkoplingsverktøyet på

14 Norsk

## **HIIREN OMINAISUUDET**

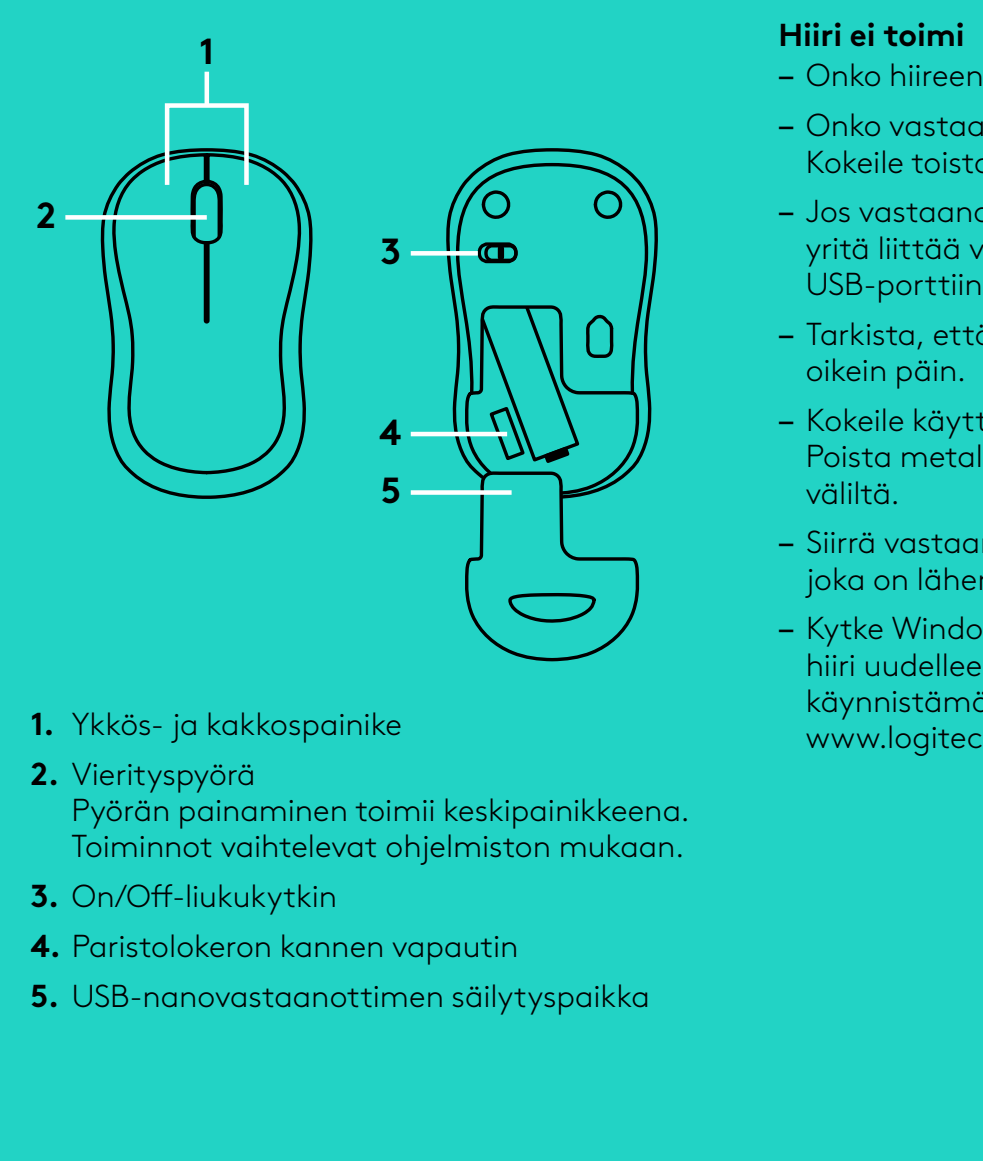

- **1.** Ykkös- ja kakkospainike
- **2.** Vierityspyörä

Pyörän painaminen toimii keskipainikkeena<br>Toiminnot vaihtelevat ohjelmiston mukaan.<br>On/Off-liukukytkin<br>Paristolokeron kannen vapautin<br>USB-nanovastaanottimen säilytyspaikka<br>MSB-nanovastaanottimen säilytyspaikka

- **3.** On/Off-liukukytkin
- **4.** Paristolokeron kannen vapautin
- Toiminnot vaihtelevat ohjelmiston mukaan<br>On/Off-liukukytkin<br>Paristolokeron kannen vapautin<br>USB-nanovastaanottimen säilytyspaikka<br>... **5.** USB-nanovastaanottimen säilytyspaikka

## **VIANMÄÄRITYS**

#### **Hiiri ei toimi**

- Onko hiireen kytketty virta?
- Onko vastaanotin liitetty USB-porttiin tukevasti?
- Jos vastaanotin on liitetty USB-keskittimeen, yritä liittää vastaanotin suoraan tietokoneen
- Tarkista, että paristot on asetettu hiireen
- Poista metalliesineet hiiren ja vastaanottimen
- Siirrä vastaanotin USB-porttiin,
- Kokeile toista USB-porttia<br>
 Jos vastaanotin on liitetty<br>
yritä liittää vastaanotin su<br>
USB-porttiin.<br>
 Tarkista, että paristot on on oikein päin.<br>
 Kokeile käyttää hiirtä eri c<br>
Poista metalliesineet hiirra väliltä.<br>
 – Kokeile käyttää hiirtä eri alustalla<br>Poista metalliesineet hiiren ja vas<sup>-</sup><br>väliltä.<br>– Siirrä vastaanotin USB-porttiin,<br>joka on lähempänä hiirtä.<br>– Kytke Windows®-käyttöjärjestelm<br>hiiri uudelleen nanovastaanottim<br>käynnis joka on lähempänä hiirtä.<br>
– Kytke Windows®-käyttöjö<br>
hiiri uudelleen nanovasta:<br>
käynnistämällä yhteysapi<br>
www.logitech.com/conne<br>
a.<br>
n. – Kytke Windows®-käyttöjärjestelmissä hiiri uudelleen nanovastaanottimeen käynnistämällä yhteysapuohjelma www.logitech.com/connect\_utility<br>kipainikkeena.<br>ston mukaan.<br>in<br>ytyspaikka

15 Suomi

## **ΛΕΙΤΟΥΡΓΙΕΣ ΠΟΝΤΙΚΙΟΥ**

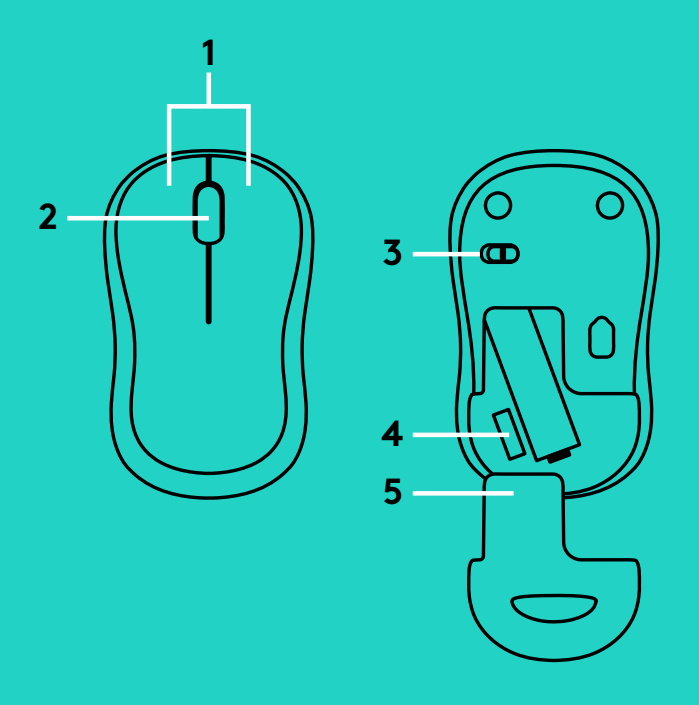

- **1.** Αριστερό και δεξιό κουμπί
- **2.** Τροχός κύλισης

Πιέστε τον τροχό προς τα κάτω για μεσαίο κλικ. Η λειτουργία ενδέχεται να διαφέρει ανάλογα με την εφαρμογή λογισμικού.

- **3.** Συρόμενος διακόπτης ενεργοποίησης/ απενεργοποίησης
- **4.** Διακόπτης απελευθέρωσης της θύρας των μπαταριών
- **5.** Χώρος αποθήκευσης νανοδέκτη USB

## **ΑΝΤΙΜΕΤΏΠΙΣΗ ΠΡΟΒΛΗΜΑΤΏΝ**

#### **Το ποντίκι δεν λειτουργεί**

- Έχετε ενεργοποιήσει το ποντίκι;
- Έχετε συνδέσει σωστά το δέκτη σε μια θύρα USB; Δοκιμάστε να αλλάξετε θύρα USB.
- Εάν ο δέκτης είναι συνδεδεμένος σε ένα διανομέα USB, δοκιμάστε να τον συνδέσετε απευθείας σε μια θύρα USB στον υπολογιστή σας.
- Ελέγξτε τον προσανατολισμό της μπαταρίας στο ποντίκι.
- Δοκιμάστε σε διαφορετική επιφάνεια. Απομακρύνετε τυχόν μεταλλικά αντικείμενα ανάμεσα στο ποντίκι και το δέκτη.
- Δοκιμάστε να μετακινήσετε το δέκτη σε μια θύρα USB που βρίσκεται πιο κοντά στο ποντίκι.
- Σε λειτουργικά συστήματα Windows<sup>®</sup>, συνδέστε ξανά το ποντίκι με το δέκτη, χρησιμοποιώντας το βοηθητικό πρόγραμμα Connect που θα βρείτε στη διεύθυνση www.logitech.com/connect\_utility

16 Ελληνvικά

### **ФУНКЦИИ МЫШИ**

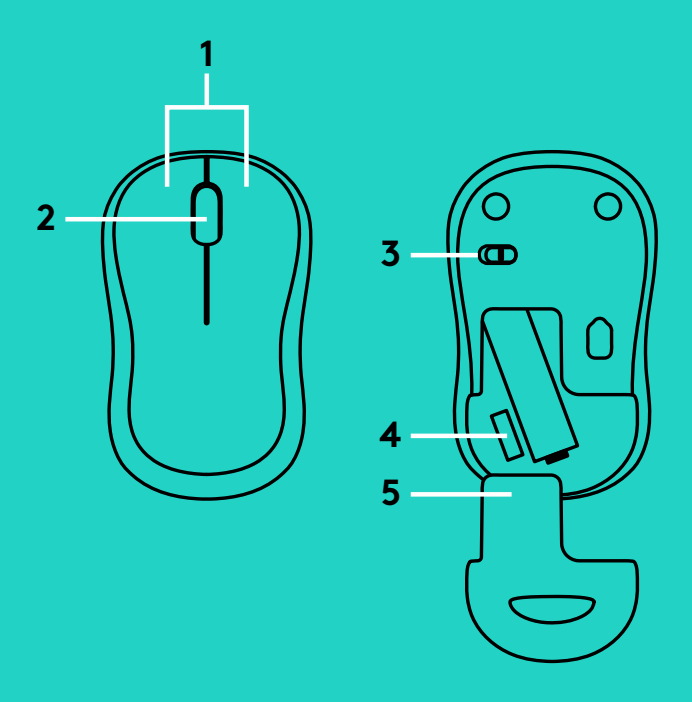

- **1.** Левая и правая кнопки
- **2.** Колесико прокрутки Нажмите колесико для щелчка средней кнопкой мыши. Функция может изменяться в зависимости

от программы.

- **3.** Ползунковый выключатель
- **4.** Фиксатор крышки батарейного отсека
- **5.** Отсек для хранения USB-наноприемника

## **УСТРАНЕНИЕ НЕПОЛАДОК**

#### **Мышь не работает**

- Включена ли мышь?
- Надежно ли подключен приемник к USB-порту? Попробуйте сменить USB-порт.
- Если приемник подключен к USB-концентратору, попробуйте подключить его непосредственно к USB-порту на компьютере.
- Проверьте правильность расположения батареи мыши.
- Попробуйте работать на другой поверхности. Уберите металлические предметы, расположенные между мышью и приемником.
- Попробуйте подключить приемник к ближайшему к мыши USB-порту.
- Если установлена операционная система Windows® , подключите мышь к приемнику еще раз, воспользовавшись утилитой Connect с сайта www.logitech.com/connect\_utility

17 По-русски

### **FUNKCJE MYSZY**

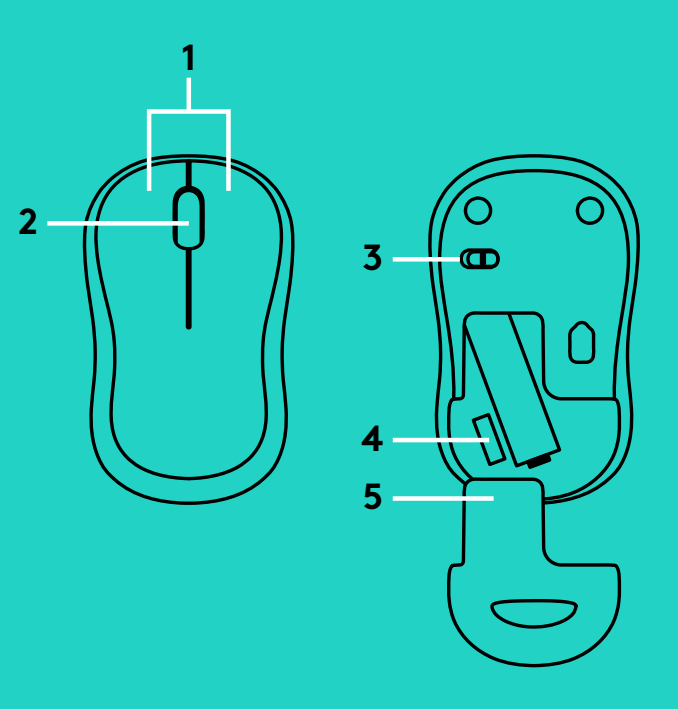

- **1.** Lewy i prawy przycisk
- **2.** Kółko przewijania Naciśnij kółko w dół, aby kliknąć środkowym przyciskiem<br>Działanie różni się w zalk<br>od ustawień oprogramc<br>Suwak wyłącznika<br>Przycisk zwalniający drz<br>na baterie<br>Schowek nanoodbiornik<br>Schowek nanoodbiornik Działanie różni się w zależności
- **3.** Suwak wyłącznika
- od ustawień oprogramowania<br>Suwak wyłącznika<br>Przycisk zwalniający drzwiczki<br>na baterie<br>Schowek nanoodbiornika USB<br>. **4.** Przycisk zwalniający drzwiczki komory na baterie
- **5.** Schowek nanoodbiornika USB

## **ROZWIĄZYWANIE PROBLEMÓW**

#### **Mysz nie działa**

- Czy mysz jest włączona?
- Czy odbiornik jest poprawnie podłączony
- Jeśli odbiornik jest podłączony do koncentratora USB, spróbuj podłączyć go bezpośrednio
- 
- Usuń metalowe przedmioty znajdujące się
- Spróbuj przenieść odbiornik do portu USB
- do portu USB? Spróbuj użyć innego portu USB<br>Jeśli odbiornik jest podłączony do koncentratc<br>USB, spróbuj podłączyć go bezpośrednio<br>do portu USB komputera.<br>Sprawdź ułożenie baterii w myszy.<br>Wypróbuj działanie myszy na innej do portu USB komputera<br>
– Sprawdź ułożenie baterii<br>
– Wypróbuj działanie mysz<br>
Usuń metalowe przedmic<br>
między myszą a odbiorni<br>
– Spróbuj przenieść odbiorni<br>
znajdującego się bliżej m<br>
– W przypadku systemu op<br>
połącz pono – Sprawdź ułożenie baterii w myszy<br>– Wypróbuj działanie myszy na inne<br>Usuń metalowe przedmioty znajc<br>między myszą a odbiornikiem.<br>– Spróbuj przenieść odbiornik do pc<br>znajdującego się bliżej myszy.<br>– W przypadku systemu ope – Wypróbuj działanie myszy na innej powierzchni<br>Usuń metalowe przedmioty znajdujące się<br>między myszą a odbiornikiem.<br>– Spróbuj przenieść odbiornik do portu USB<br>znajdującego się bliżej myszy.<br>– W przypadku systemu operacyjn między myszą a odbiornikiem<br>- Spróbuj przenieść odbiornik do<br>znajdującego się bliżej myszy.<br>- W przypadku systemu operac<br>połącz ponownie mysz z odbio<br>uruchamiając program Conne<br>www.logitech.com/connect\_u<br>www.logitech.com/c znajdującego się bliżej myszy<br>- W przypadku systemu operacy<br>połącz ponownie mysz z odbi<br>uruchamiając program Conn<br>www.logitech.com/connect\_<br>mww.logitech.com/connect\_ – W przypadku systemu operacyjnego Windows® połącz ponownie mysz z odbiornikiem, uruchamiając program Connect ze strony www.logitech.com/connect\_utility<br>acidic strategy<br>of the component of the connect strategy<br>of the component of the component of the component of the component<br>of the component of the component of the component of the compon

18 Po polsku

## **EGÉRFUNKCIÓK**

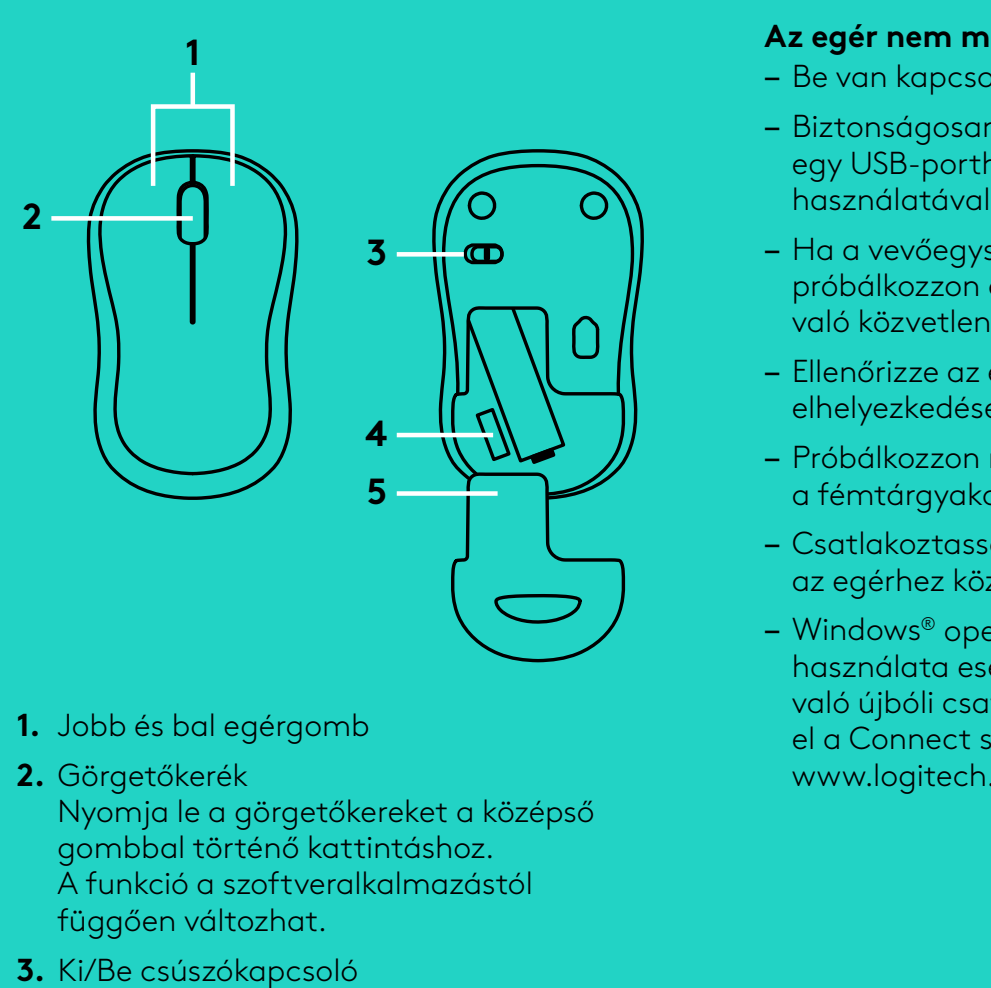

- **1.** Jobb és bal egérgomb
- **2.** Görgetőkerék
	- Nyomja le a görgetőkereket a középső gombbal történő kattintáshoz<br>A funkció a szoftveralkalmazá:<br>függően változhat.<br>Ki/Be csúszókapcsoló<br>Az elemrekesz fedelének kioldo<br>Az USB-s Nano-vevőegység ta<br>C A funkció a szoftveralkalmazástól
- függően változhat<br>Ki/Be csúszókapcs<br>Az elemrekesz fede<br>Az USB-s Nano-ve<sup>.</sup><br>. **3.** Ki/Be csúszókapcsoló
- **4.** Az elemrekesz fedelének kioldója
- **5.** Az USB-s Nano-vevőegység tartója

## **HIBAELHÁRÍTÁS**

#### **Az egér nem működik**

- Be van kapcsolva az egér?
- Biztonságosan csatlakoztatta a vevőegységet egy USB-porthoz? Próbálkozzon másik USB-port
- Ha a vevőegység USB-elosztóhoz csatlakozik, próbálkozzon a számítógép egyik USB-portjához
- Ellenőrizze az egérben található elem megfelelő
- 
- Csatlakoztassa a vevőegységet egy másik,
- való közvetlen csatlakoztatásával<br>
 Ellenőrizze az egérben található e<br>
elhelyezkedését.<br>
 Próbálkozzon más felülettel. Távol<br>
a fémtárgyakat az egér és a vevőe<br>
 Csatlakoztassa a vevőegységet eg<br>
az egérhez közelebb lé elhelyezkedését<br>
– Próbálkozzon m<br>
a fémtárgyakat<br>
– Csatlakoztassa<br>
az egérhez köze<br>
– Windows® opera<br>
használata eset<br>
való újbóli csatl<br>
el a Connect seg<br>
www.logitech.c – Próbálkozzon más felülettel. Távolítsa el<br>a fémtárgyakat az egér és a vevőegység<br>– Csatlakoztassa a vevőegységet egy más<br>az egérhez közelebb lévő USB-porthoz.<br>– Windows® operációs rendszerek<br>használata esetén az egér Nan a fémtárgyakat az egér és a vevőegység közül<br>Csatlakoztassa a vevőegységet egy másik,<br>az egérhez közelebb lévő USB-porthoz.<br>Windows® operációs rendszerek<br>használata esetén az egér Nano vevőegységg<br>való újbóli csatlakoztatá az egérhez közelebb lévő USB-porthoz<br>– Windows® operációs rendszerek<br>használata esetén az egér Nano vevőe<br>való újbóli csatlakoztatásához indítsa<br>el a Connect segédprogramot a<br>www.logitech.com/connect\_utility we – Windows® operációs rendszerek használata esetén az egér Nano vevőegységgel való újbóli csatlakoztatásához indítsa el a Connect segédprogramot a www.logitech.com/connect\_utility weboldalról<br>középső<br>stól<br>ja<br>ja<br>rtója

19 Magyar

## **FUNKCE MYŠI**

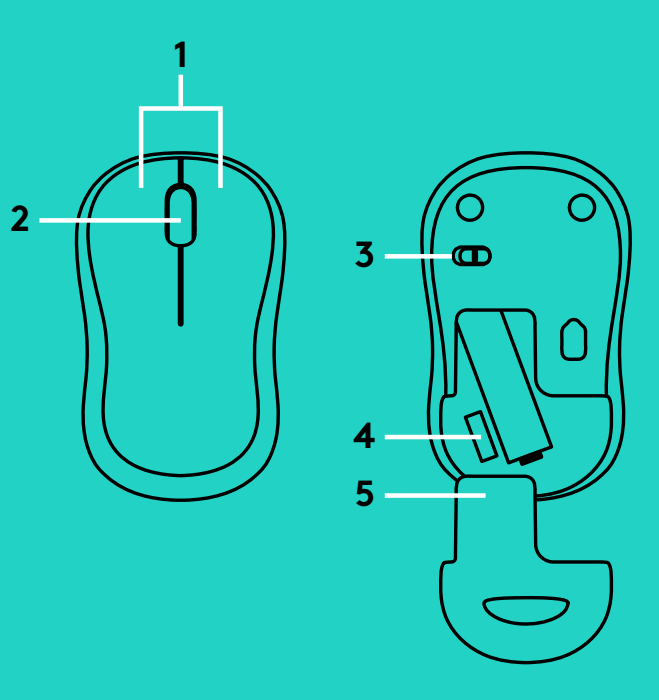

- **1.** Levé a pravé tlačítko
- **2.** Rolovací kolečko
	- Stisknutím kolečka aktivujete funkci prostředního tlačítka<br>V závislosti na softwarové c<br>se může funkce lišit.<br>Posuvný vypínač napájení<br>Tlačítko pro otevření krytu k<br>Úložný prostor pro USB nan<br>Možný prostor pro USB nan V závislosti na softwarové aplikaci
- se může funkce lišit<br>Posuvný vypínač nc<br>Tlačítko pro otevřer<br>Úložný prostor pro l **3.** Posuvný vypínač napájení
- **4.** Tlačítko pro otevření krytu baterií
- **5.** Úložný prostor pro USB nanopřijímač

## **ODSTRAŇOVÁNÍ POTÍŽÍ**

### **Myš nefunguje**

- Je myš zapnutá?
- Je přijímač řádně připojen k portu USB?
- Pokud je přijímač připojen k rozbočovači USB,
- 
- 
- Zkuste přijímač připojit k jinému portu USB,
- Zkuste přijímač připojit k jinému portu USB<br>Pokud je přijímač připojen k rozbočovači US<br>zkuste jej připojit přímo k portu USB v počít<br>Prověřte polohu baterie uvnitř myši.<br>Vyzkoušejte jiný povrch. Odstraňte kovové<br>předměty zkuste jej připojit přímo k portu USB v počítači<br>Prověřte polohu baterie uvnitř myši.<br>Vyzkoušejte jiný povrch. Odstraňte kovové<br>předměty mezi myší a přijímačem.<br>Zkuste přijímač připojit k jinému portu USB,<br>který je blíže k – Prověřte polohu baterie uvnitř myši<br>– Vyzkoušejte jiný povrch. Odstraňte<br>předměty mezi myší a přijímačem.<br>– Zkuste přijímač připojit k jinému po<br>který je blíže k myši.<br>– Pro operační systémy Windows®;<br>spuštěním nástroje – Vyzkoušejte jiný povrch. Odstraňte kovové<br>předměty mezi myší a přijímačem.<br>– Zkuste přijímač připojit k jinému portu USB<br>který je blíže k myši.<br>– Pro operační systémy Windows®;<br>spuštěním nástroje Připojení z adresy<br>www.l předměty mezi myší a přijímačem<br>– Zkuste přijímač připojit k jinému p<br>který je blíže k myši.<br>– Pro operační systémy Windows®;<br>spuštěním nástroje Připojení z adr<br>www.logitech.com/connect\_utility<br>znovu přepojte myš s přijíma který je blíže k myši<br>
– Pro operační systén<br>
spuštěním nástroje<br>
swww.logitech.com<br>
znovu přepojte myš – Pro operační systémy Windows®; spuštěním nástroje Připojení z adresy www.logitech.com/connect\_utility,<br>znovu přepojte myš s přijímačem.<br>kaci<br>erií<br>řijímač znovu přepojte myš s přijímačem.

20 Česká verze

## **FUNKCIE MYŠI**

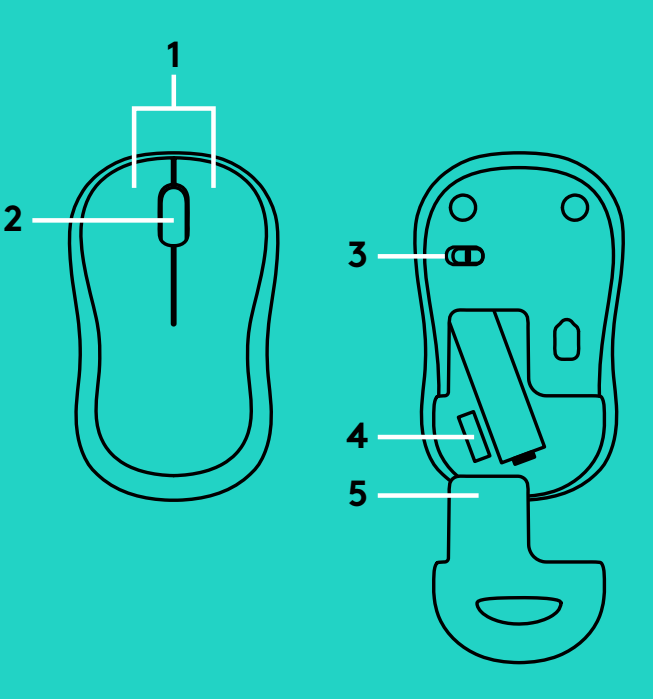

- **1.** Ľavé a pravé tlačidlo
- **2.** Rolovacie koliesko Stlačením kolieska aktivujete funkciu prostredného tlačidla<br>V závislosti na softvérovej apl<br>sa môže funkcia líšiť.<br>Posuvný vypínač napájania<br>Tlačidlo na otvorenie krytu bc<br>Ukladací priestor pre USB nar V závislosti na softvérovej aplikácii
- **3.** Posuvný vypínač napájania
- sa môže funkcia líšiť<br>Posuvný vypínač na<sub>l</sub><br>Tlačidlo na otvorenie<br>Ukladací priestor pre **4.** Tlačidlo na otvorenie krytu batérií
- **5.** Ukladací priestor pre USB nanoprijímač

## **RIEŠENIE PROBLÉMOV**

### **Myš nefunguje**

- Je myš zapnutá?
- Je prijímač riadne pripojený k portu USB?
- Ak je prijímač pripojený k rozbočovaču USB,
- 
- 
- Skúste prijímač pripojiť k inému portu USB,
- Skúste prijímač pripojiť k inému portu USB<br>Ak je prijímač pripojený k rozbočovaču USE<br>skúste ho pripojiť priamo k portu USB v po<br>Preverte polohu batérie v myši.<br>Skúste použiť iný povrch. Odstráňte kovove<br>predmety medzi myš skúste ho pripojiť priamo k portu USB v počítači<br>Preverte polohu batérie v myši.<br>Skúste použiť iný povrch. Odstráňte kovové<br>predmety medzi myšou a prijímačom.<br>Skúste prijímač pripojiť k inému portu USB,<br>ktorý je bližšie k – Preverte polohu batérie v myši<br>– Skúste použiť iný povrch. Odst<br>predmety medzi myšou a prijír<br>– Skúste prijímač pripojiť k iném<br>ktorý je bližšie k myši.<br>– Pre operačné systémy Window<br>spustením nástroja Pripojenie<br>www.log – Skúste použiť iný povrch. Odstráňte kovové<br>predmety medzi myšou a prijímačom.<br>– Skúste prijímač pripojiť k inému portu USB,<br>ktorý je bližšie k myši.<br>– Pre operačné systémy Windows®;<br>spustením nástroja Pripojenie z adresy predmety medzi myšou a prijímačom<br>- Skúste prijímač pripojiť k inému portu<br>ktorý je bližšie k myši.<br>- Pre operačné systémy Windows®;<br>spustením nástroja Pripojenie z adres<br>www.logitech.com/connect\_utility,<br>znova prepojte my V<br>
ktorý je bližšie k myši<br>
– Pre operačné systém<br>
spustením nástroja F<br>
www.logitech.com/c<br>
znova prepojte myš s – Pre operačné systémy Windows®; spustením nástroja Pripojenie z adresy www.logitech.com/connect\_utility,<br>znova prepojte myš s prijímačom<br>kácii<br>térií<br>oprijímač znova prepojte myš s prijímačom

21 Slovenčina

## **ФУНКЦІЇ МИШІ**

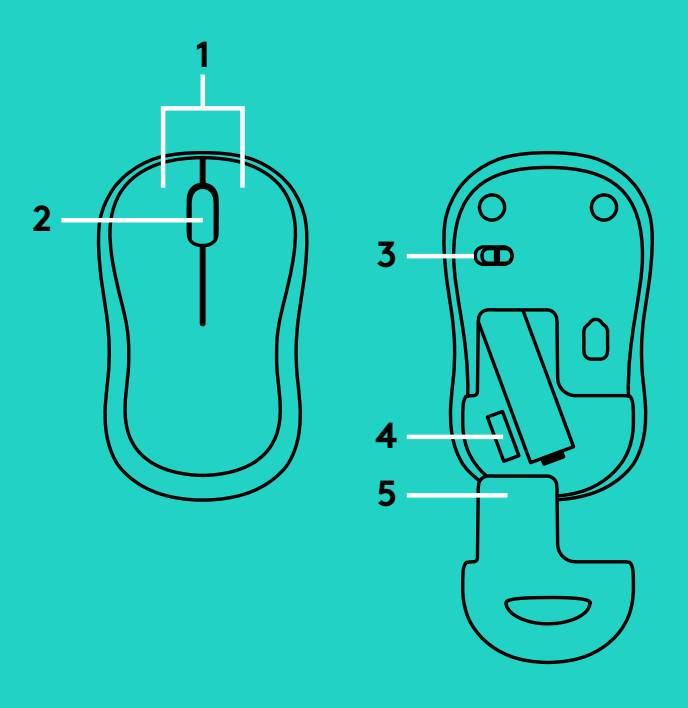

- **1.** Ліва та права кнопки
- **2.** Коліщатко прокручування Натисніть коліщатко для виконання функції середньої кнопки. Функція може змінюватися залежно від програмного забезпечення.
- **3.** Повзунковий вимикач
- **4.** Фіксатор кришки відсіку для акумуляторів
- **5.** Відсік для зберігання USB-наноприймача

## **ІНФОРМАЦІЯ ЩОДО УСУНЕННЯ НЕСПРАВНОСТЕЙ**

#### **Миша не працює**

- Чи ввімкнено мишу?
- Чи надійно під'єднано приймач до USB-порту? Спробуйте змінити USB-порти.
- Якщо приймач під'єднано до концентратора USB, спробуйте під'єднати його безпосередньо до USB-порту комп'ютера.
- Перевірте, чи правильно розміщено акумулятор всередині миші.
- Спробуйте скористатися мишею на іншій поверхні. Приберіть металеві предмети, розміщені між мишею та приймачем.
- Спробуйте під'єднати приймач до USB-порту, розміщеного ближче до миші.
- Якщо інстальовано ОС Windows<sup>®</sup>, підключіть мишу до приймача ще раз за допомогою утиліти Connect із сайту www.logitech.com/connect\_utility

22 Українська

### **HIIRE OSAD**

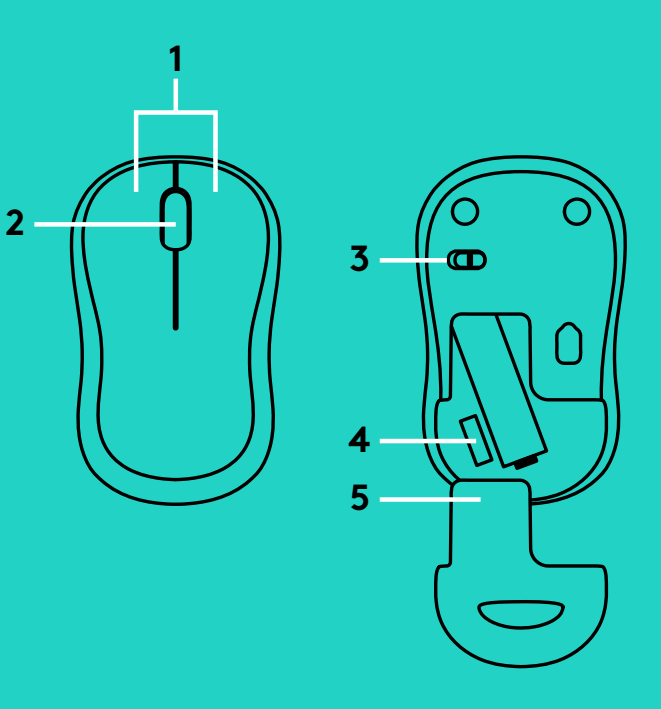

- **1.** Vasak ja parem klahv
- **2.** Kerimisratas

Keskmise klõpsu funktsiooni kasutamiseks vajutage ratas alla<br>Funktsioon võib eri<br>Sisse-/väljalülitami<br>Patareipesa kaane<br>USB-nanovastuvõt Funktsioon võib eri rakendustes erinev olla.

- **3.** Sisse-/väljalülitamise lüliti
- **4.** Patareipesa kaane vabasti
- **5.** USB-nanovastuvõtja hoidik

## **TÕRKEOTSING**

#### **Hiir ei tööta**

- Kas hiire toide on sisse lülitatud?
- Kas vastuvõtja on korralikult USB-porti
- Kui vastuvõtja on ühendatud USB-jaoturisse,
- 
- 
- Proovige vastuvõtja hiirele lähemal asuvasse
- ühendatud? Proovige USB-porte vahetada<br>Kui vastuvõtja on ühendatud USB-jaoturiss<br>proovige see otse arvuti USB-porti ühenda:<br>Kontrollige hiires asuva patarei suunda.<br>Proovige teist aluspinda. Kõrvaldage hiire<br>ja vastuvõtja proovige see otse arvuti USB-porti ühendada<br>Kontrollige hiires asuva patarei suunda.<br>Proovige teist aluspinda. Kõrvaldage hiire<br>ja vastuvõtja vahele jäävad metallesemed.<br>Proovige vastuvõtja hiirele lähemal asuvasse<br>USB-por – Kontrollige hiires asuva patarei suunda<br>– Proovige teist aluspinda. Kõrvaldage hi<br>ja vastuvõtja vahele jäävad metalleser<br>– Proovige vastuvõtja hiirele lähemal asu<br>USB-porti tõsta.<br>– Windows®-i operatsioonisüsteemide puue – Proovige teist aluspinda. Kõrvaldage hiire<br>ja vastuvõtja vahele jäävad metallesemec<br>– Proovige vastuvõtja hiirele lähemal asuvas<br>USB-porti tõsta.<br>– Windows®-i operatsioonisüsteemide puhu<br>uuesti hiire ja vastuvõtja vaheli ja vastuvõtja vahele jäävad metallesemed<br>Proovige vastuvõtja hiirele lähemal asuvas<br>USB-porti tõsta.<br>Windows®-i operatsioonisüsteemide puhul<br>uuesti hiire ja vastuvõtja vaheline ühendus<br>käivitades aadressilt www.logitech.co USB-porti tõsta<br>
– Windows®-i ope<br>
uuesti hiire ja vandaliselt<br>
käivitades aadre<br>
connect\_utility<br>
niseks<br>
ev olla. – Windows®-i operatsioonisüsteemide puhul looge uuesti hiire ja vastuvõtja vaheline ühendus, käivitades aadressilt www.logitech.com/<br>connect\_utility ühenduseutiliidi<br>intervalseutiliidi<br>intervalseutiliidi<br>intervalseutiliidi<br>intervalseutiliidi<br>intervalseutiliidi<br>intervalseutiliidi<br>intervalseutiliidi<br>intervalseutilii connect\_utility ühenduseutiliidi

23 Eesti

Downloaded from [www.Manualslib.com](http://www.manualslib.com/) manuals search engine

### **PELES APRAKSTS**

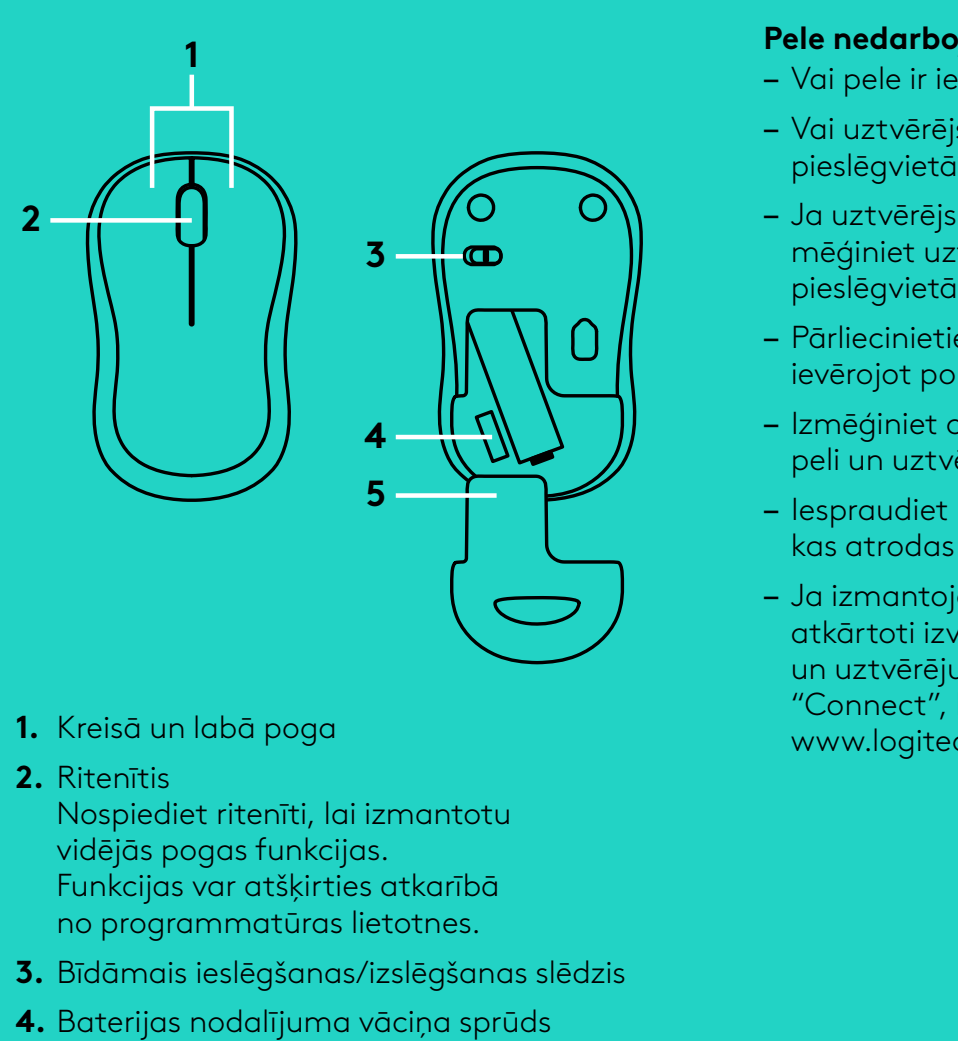

- **1.** Kreisā un labā poga
- **2.** Ritenītis

Nospiediet ritenīti, lai izmantotu vidējās pogas funkcijas<br>Funkcijas var atšķirties<br>no programmatūras lie<br>Bīdāmais ieslēgšanas/i:<br>Baterijas nodalījuma va<br>Nodalījums USB nanou<br>Nodalījums USB nanou Funkcijas var atšķirties atkarībā

- no programmatūras lietotnes<br>Bīdāmais ieslēgšanas/izslēgšc<br>Baterijas nodalījuma vāciņa s<br>Nodalījums USB nanouztvērē<sub>.</sub><br>. **3.** Bīdāmais ieslēgšanas/izslēgšanas slēdzis
- **4.** Baterijas nodalījuma vāciņa sprūds
- **5.** Nodalījums USB nanouztvērēja glabāšanai

## **PROBLĒMU NOVĒRŠANA**

#### **Pele nedarbojas**

- Vai pele ir ieslēgta?
- Vai uztvērējs ir pareizi iesprausts USB
- Ja uztvērējs ir iesprausts USB centrmezglā, mēģiniet uztvērēju iespraust tieši datora USB
- Pārliecinieties, vai baterija pelē ir ievietota,
- 
- Iespraudiet uztvērēju USB pieslēgvietā,
- pieslēgvietā? Izmēģiniet citas USB pieslēgvietas<br>Ja uztvērējs ir iesprausts USB centrmezglā,<br>mēģiniet uztvērēju iespraust tieši datora USB<br>pieslēgvietā.<br>Pārliecinieties, vai baterija pelē ir ievietota,<br>ievērojot polaritāti ievērojot polaritāti<br>
– Izmēģiniet citu virs<br>
peli un uztvērēju n<br>
– Iespraudiet uztvēra<br>
kas atrodas tuvāk<br>
– Ja izmantojat "Wi<br>
atkārtoti izveidojie<br>
un uztvērēju, palai<br> "Connect", kas ir p<br> – Izmēģiniet citu virsmu. Pārliecinieties, ka starp<br>
peli un uztvērēju neatrodas metāla priekšmeti.<br>
– Iespraudiet uztvērēju USB pieslēgvietā,<br>
kas atrodas tuvāk pelei.<br>
– Ja izmantojat "Windows"® operētājsistēmu,<br>
atkārto peli un uztvērēju neatrodas metāla priekšmeti<br>lespraudiet uztvērēju USB pieslēgvietā,<br>kas atrodas tuvāk pelei.<br>Ja izmantojat "Windows"® operētājsistēmu,<br>atkārtoti izveidojiet savienojumu starp peli<br>un uztvērēju, palaižot u kas atrodas tuvāk pelei<br>- Ja izmantojat "Windov<br>atkārtoti izveidojiet sav<br>un uztvērēju, palaižot u<br>"Connect", kas ir pieejc<br>www.logitech.com/con<br>ai – Ja izmantojat "Windows"® operētājsistēmu, atkārtoti izveidojiet savienojumu starp peli un uztvērēju, palaižot utilītprogrammu "Connect", kas ir pieejama tīmekļa vietnē www.logitech.com/connect\_utility<br>tu<br>ā<br>nas slēdzis<br>prūds<br>a glabāšanai

24 Latviski

## **PELĖS FUNKCIJOS**

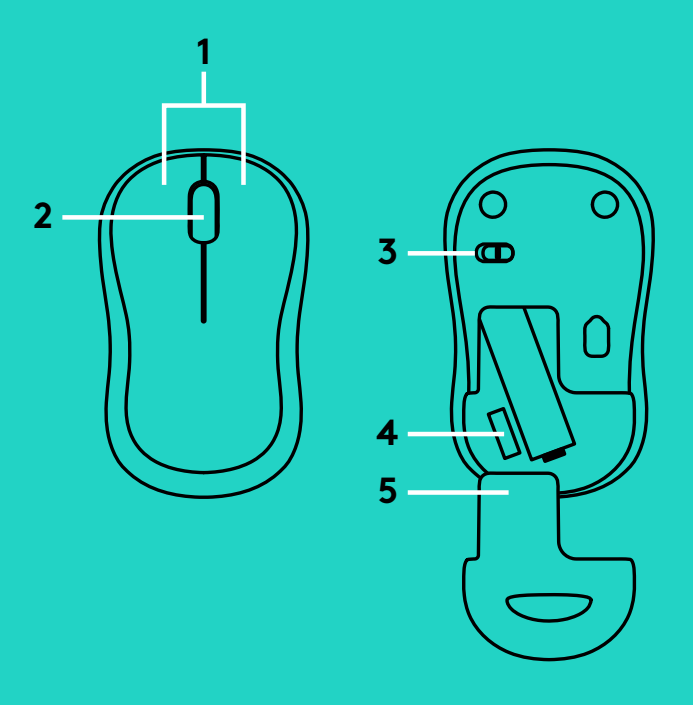

- **1.** Kairysis ir dešinysis klavišai
- **2.** Slinkties ratukas Paspauskite ratuką žemyn kaip vidurinį ratuką<br>Priklausomai nuo programos funkcija gali skirt<br>Įjungimo / išjungimo slankiojamasis jungiklis<br>Baterijų dangtelio fiksatorius<br>USB nanoimtuvo atmintinė Priklausomai nuo programos funkcija gali skirtis: iš www.logitech.com/connect\_utility<br>
vidurinį ratuką.<br>
nkcija gali skirtis:<br>
nasis jungiklis<br>
distritis:<br>
distritis:<br>
distritis:<br>
distritis:<br>
distritis:<br>
distritis:<br>
distribution of the state of the state of the state of t
- **3.** Įjungimo / išjungimo slankiojamasis jungiklis
- **4.** Baterijų dangtelio fiksatorius
- **5.** USB nanoimtuvo atmintinė

## **PROBLEMŲ SPRENDIMAS**

#### **Pelė neveikia**

- Ar pelė įjungta?
- Ar imtuvas saugiai prijungtas prie USB prievado?
- Jei imtuvas prijungtas prie USB šakotuvo, pabandykite jį prijungti tiesiai prie savo
- 
- 
- Pabandykite perkelti imtuvą prie USB prievado
- Pabandykite pakeisti USB prievadus<br>
 Jei imtuvas prijungtas prie USB šakc<br>
pabandykite jį prijungti tiesiai prie sa<br>
kompiuterio USB prievado.<br>
 Patikrinkite, kaip įdėtos baterijos į pr<br>
 Išbandykite kitą paviršių. Nuim kompiuterio USB prievado<br>
– Patikrinkite, kaip įdėtos bo<br>
– Išbandykite kitą paviršių. 1<br>
dalis, esančias tarp pelės i<br>
– Pabandykite perkelti imtu<br>
arčiau prie pelės.<br>
– "Windows®" operacinėms<br>
vėl prijunkite pelę su imtu – Patikrinkite, kaip įdėtos baterijos į pelę<br>– Išbandykite kitą paviršių. Nuimkite me<br>dalis, esančias tarp pelės ir imtuvo.<br>– Pabandykite perkelti imtuvą prie USB <sub>I</sub><br>arčiau prie pelės.<br>– "Windows®" operacinėms sistemoms v – Išbandykite kitą paviršių. Nuimkite metalines<br>dalis, esančias tarp pelės ir imtuvo.<br>– Pabandykite perkelti imtuvą prie USB prievada<br>arčiau prie pelės.<br>– "Windows®" operacinėms sistemoms<br>vėl prijunkite pelę su imtuvu įjun dalis, esančias tarp pelės ir imtuvo<br>
– Pabandykite perkelti imtuvą prie U<br>
arčiau prie pelės.<br>
– "Windows®" operacinėms sistemo<br>
vėl prijunkite pelę su imtuvu įjungo<br>
prisijungimo pagalbinę programą<br>
iš www.logitech.com/c arčiau prie pelės<br>
– "Windows®" ope<br>
vėl prijunkite pel<br>
prisijungimo pag<br>
iš www.logitech.<br>
inį ratuką.<br>
1 gali skirtis:<br>
jungiklis – "Windows®" operacinėms sistemoms vėl prijunkite pelę su imtuvu įjungdami prisijungimo pagalbinę programą "Connect"

25 Lietuvių

### **ФУНКЦИИ НА МИШКАТА**

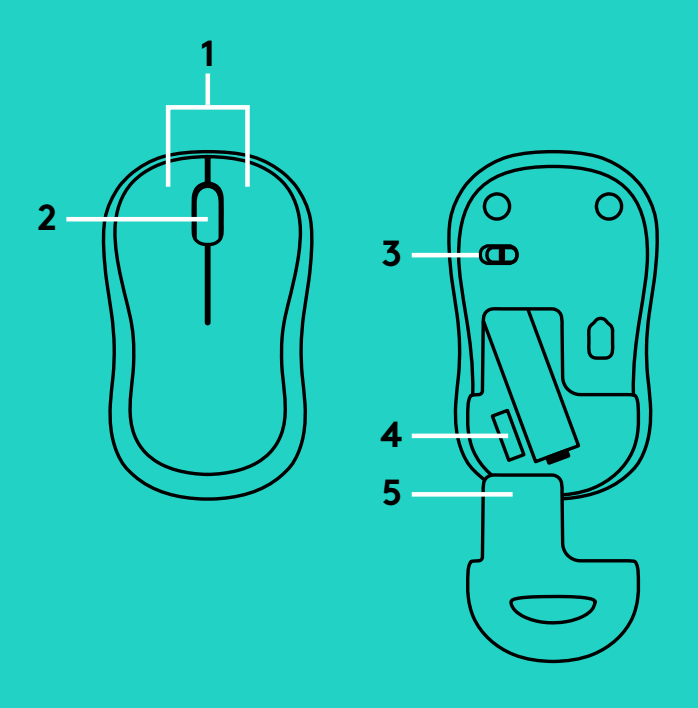

- **1.** Ляв и десен бутон
- **2.** Превъртете колелцето Натиснете колелцето надолу за щракване в средата. Функцията може да е различна в зависимост от софтуерното приложение.
- **3.** Плъзгач на слайдера за вкл./изкл.
- **4.** Бутон за освобождаване на капачето за батериите
- **5.** Отделение за USB нано-приемника

## **ОТСТРАНЯВАНЕ НА НЕИЗПРАВНОСТИ**

#### **Мишката не работи**

- Включена ли е мишката?
- Добре ли е включен приемникът в USB порта? Опитайте да смените USB портовете.
- Ако приемникът е включен в USB концентратор, опитайте да го включите директно в USB порт на компютъра.
- Проверете насочеността на батериите в мишката или сменете батериите.
- Опитайте с друга повърхност. Отстранете металните предмети между мишката и приемника.
- Опитайте да преместите приемника на USB порт, който е по-близо до мишката.
- За операционни системи Windows<sup>®</sup>, повторно свържете мишката към приемника чрез стартиране на помощната програма за свързване от www.logitech.com/connect\_utility

26 Български

## **ZNAČAJKE MIŠA**

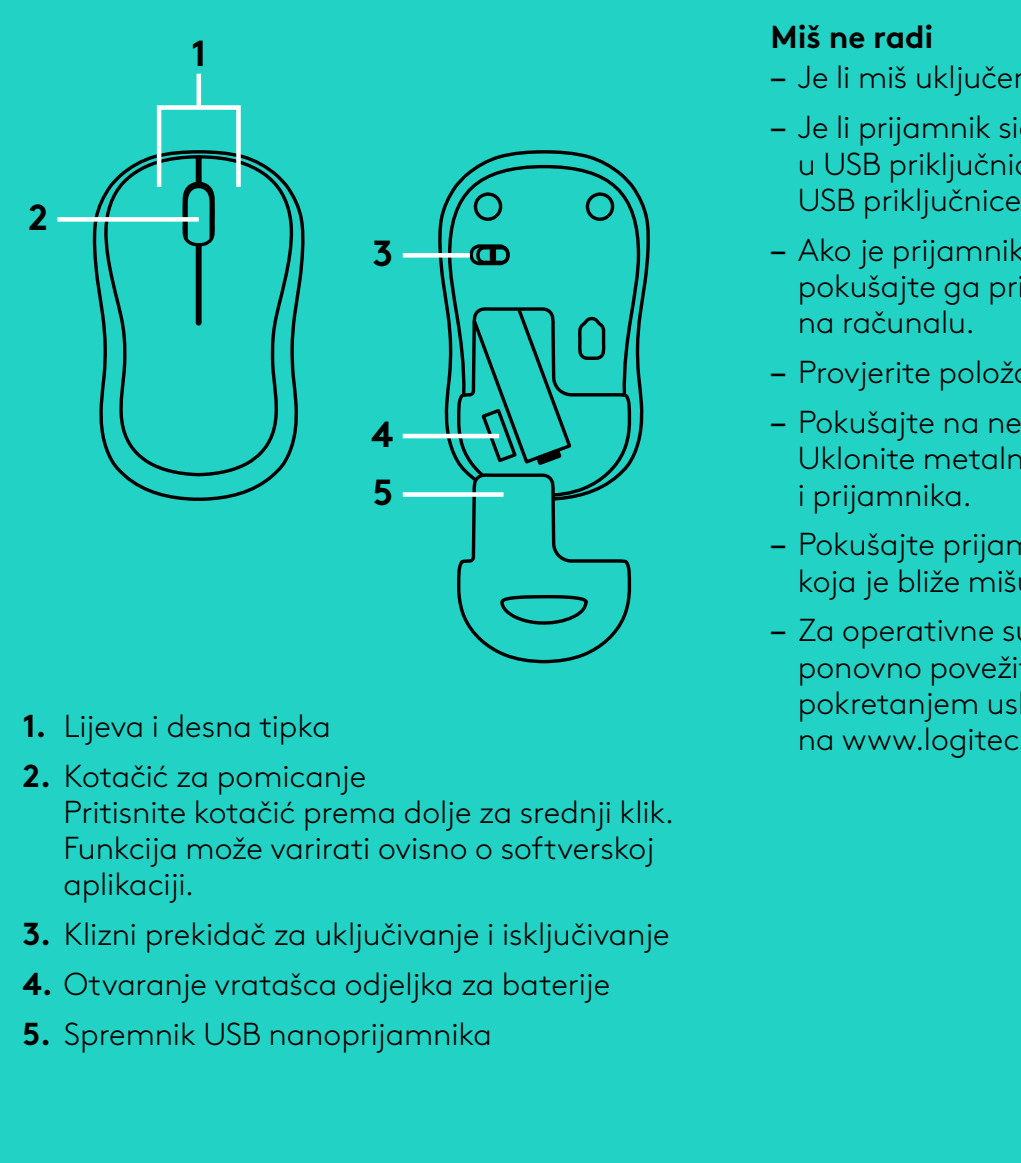

- **1.** Lijeva i desna tipka
- **2.** Kotačić za pomicanje Pritisnite kotačić prema dolje za srednji klik<br>Funkcija može varirati ovisno o softverskoj<br>aplikaciji.<br>Klizni prekidač za uključivanje i isključivanje<br>Otvaranje vratašca odjeljka za baterije<br>Spremnik USB nanoprijamnika Funkcija može varirati ovisno o softverskoj na www.logitech.com/connect\_utility<br>srednji klik.<br>oftverskoj<br>sključivanje<br>oaterije
- aplikaciji<br>Klizni pre<br>Otvaran<sub>.</sub><br>Spremnil **3.** Klizni prekidač za uključivanje i isključivanje
- **4.** Otvaranje vratašca odjeljka za baterije
- **5.** Spremnik USB nanoprijamnika

## **OTKLANJANJE POTEŠKOĆA**

#### **Miš ne radi**

- Je li miš uključen?
- Je li prijamnik sigurno priključen u USB priključnicu? Pokušajte promijeniti
- Ako je prijamnik priključen u USB koncentrator, pokušajte ga priključiti izravno u USB priključnicu
- 
- Uklonite metalne predmete između miša
- Pokušajte prijamnik primaknuti USB priključnici
- Provjerite položaj baterije u mišu<br>– Pokušajte na nekoj drugoj površii<br>Uklonite metalne predmete izme<br>i prijamnika.<br>– Pokušajte prijamnik primaknuti l<br>koja je bliže mišu.<br>– Za operativne sustave Windows®<br>ponovno povežite – Pokušajte na nekoj drugoj površini<br>Uklonite metalne predmete izmeđ<br>i prijamnika.<br>– Pokušajte prijamnik primaknuti US<br>koja je bliže mišu.<br>– Za operativne sustave Windows®,<br>ponovno povežite miš s prijamnika<br>pokretanjem usl koja je bliže mišu<br>
– Za operativne su<br>
ponovno povežit<sup>i</sup><br>
pokretanjem uslu<br>
na www.logitech<br>
nji klik.<br>
<sub>rskoj</sub><br>
ivanje<br>
je – Za operativne sustave Windows®, ponovno povežite miš s prijamnikom pokretanjem uslužnog programa Connect

27 Hrvatski

## **FUNKCIJE MIŠA**

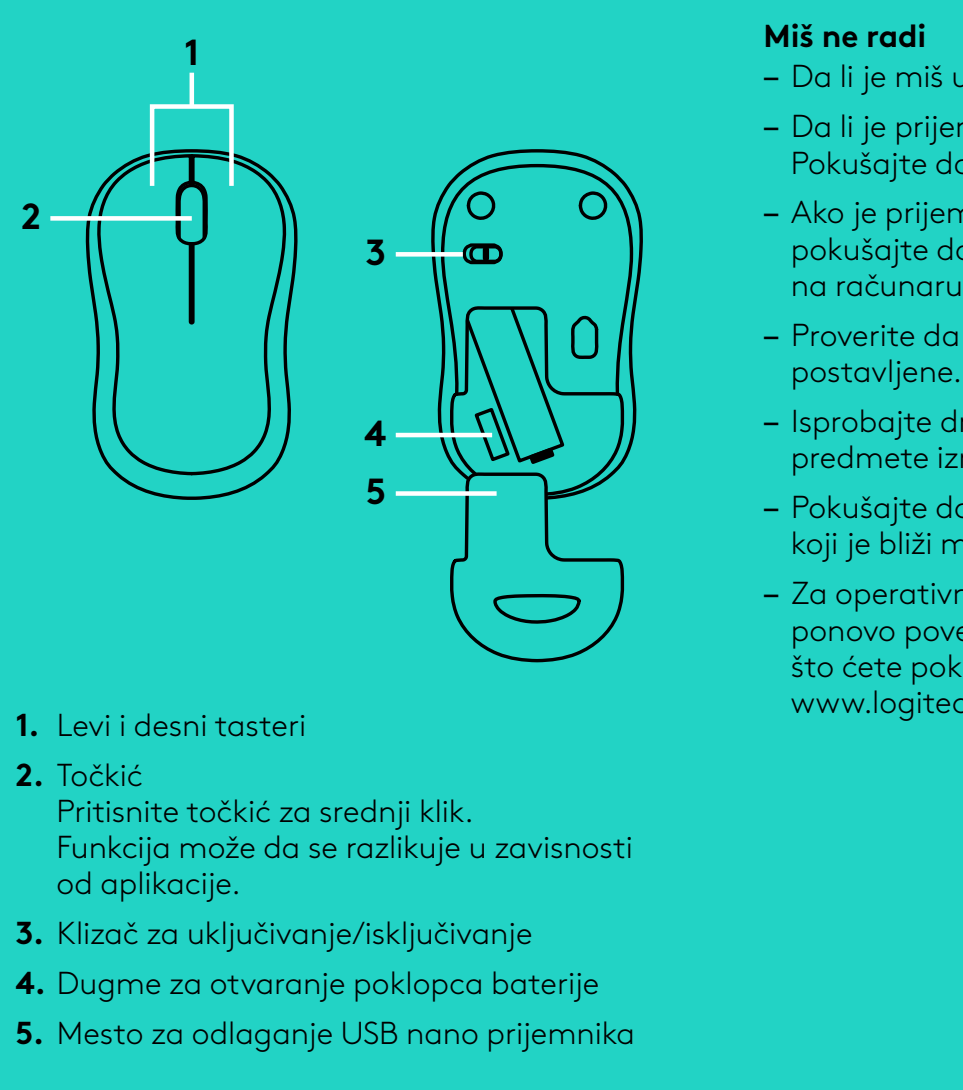

- **1.** Levi i desni tasteri
- **2.** Točkić

Pritisnite točkić za srednji klik.<br>Funkcija može da se razlikuje<br>od aplikacije.<br>Klizač za uključivanje/isključiv.<br>Dugme za otvaranje poklopc<br>Mesto za odlaganje USB nang<br>Mesto za odlaganje USB nang Funkcija može da se razlikuje u zavisnosti

- od aplikacije<br>Klizač za uklj<br>Dugme za o†<br>Mesto za odl<br>Mesto za odl **3.** Klizač za uključivanje/isključivanje
- **4.** Dugme za otvaranje poklopca baterije
- **5.** Mesto za odlaganje USB nano prijemnika

## **REŠAVANJE PROBLEMA**

### **Miš ne radi**

- Da li je miš uključen?
- Da li je prijemnik dobro priključen na USB port?
- Ako je prijemnik priključen na USB čvorište, pokušajte da ga priključite direktno na USB port
- Proverite da li su baterije u mišu pravilno
- 
- Pokušajte da premestite prijemnik u USB port
- Pokušajte da promenite USB port<br>- Ako je prijemnik priključen na USE<br>pokušajte da ga priključite direktr<br>na računaru.<br>- Proverite da li su baterije u mišu p<br>postavljene.<br>- Isprobajte drugu podlogu. Uklonit<br>predmete između – Isprobajte drugu podlogu. Uklonite metalne<br>predmete između miša i prijemnika.<br>– Pokušajte da premestite prijemnik u USB por<br>koji je bliži mišu.<br>– Za operativne sisteme Windows®,<br>ponovo povežite miš sa prijemnikom tako<br>št predmete između miša i prijemnika<br>- Pokušajte da premestite prijemnik i<br>koji je bliži mišu.<br>- Za operativne sisteme Windows®,<br>ponovo povežite miš sa prijemnikor<br>što ćete pokrenuti alatku Connect s<br>www.logitech.com/connect\_ koji je bliži mišu<br>
– Za operativne s<br>
ponovo povežit<br>
što ćete pokren<br>
www.logitech.c<br>
nosti<br>
rije<br>
nnika – Za operativne sisteme Windows®, ponovo povežite miš sa prijemnikom tako što ćete pokrenuti alatku Connect sa www.logitech.com/connect\_utility<br>
Variancet and the state of the state of the state of the state of the state of the state of the state of the state of the state of the state of the state of the state of the state of the s

28 Srpski

## **FUNKCIJE MIŠKE**

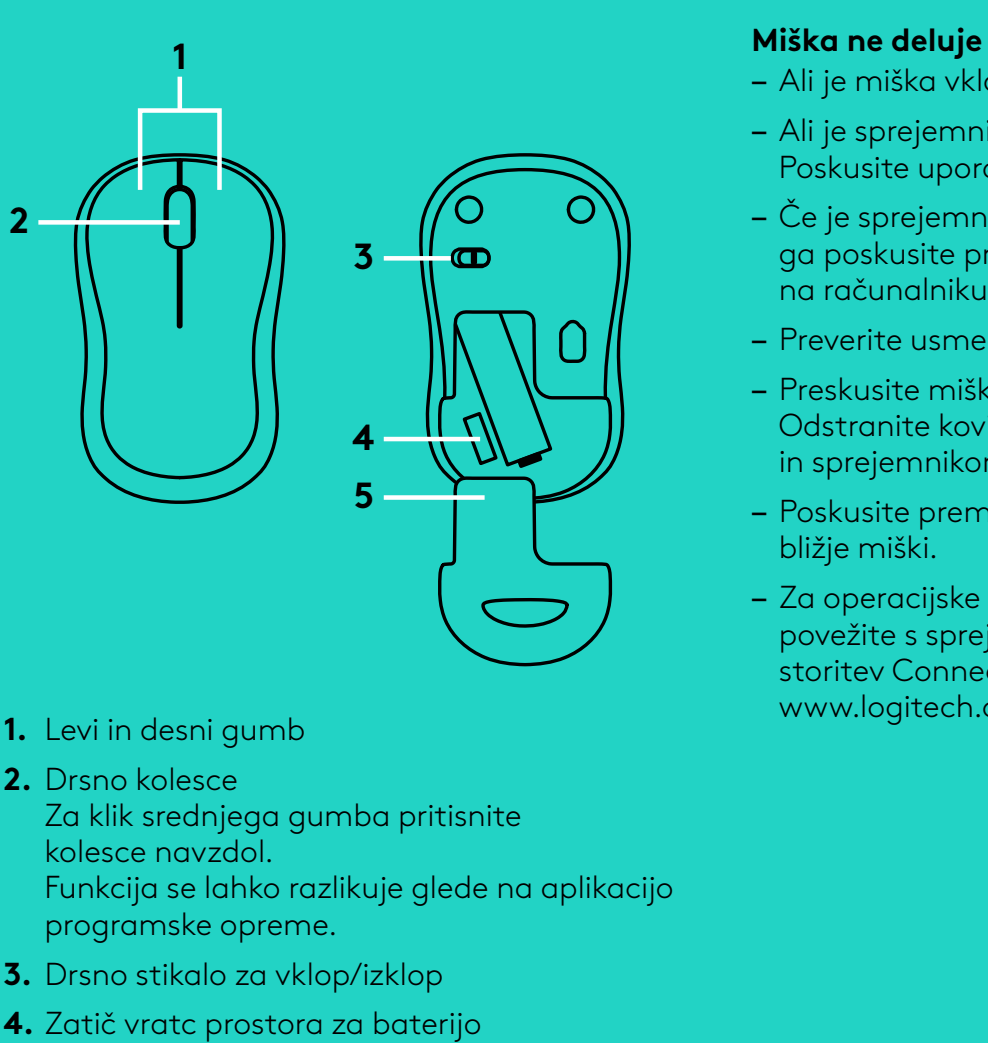

- **1.** Levi in desni gumb
- **2.** Drsno kolesce

Za klik srednjega gumba pritisnite kolesce navzdol<br>Funkcija se lahk<br>programske opr<br>Drsno stikalo za<br>Zatič vratc pros<br>Shranjevanje US Funkcija se lahko razlikuje glede na aplikacijo www.logitech.com/connect\_utility<br>nite<br>le na aplikacijo<br>o<br>mnika

- **3.** Drsno stikalo za vklop/izklop
- **4.** Zatič vratc prostora za baterijo
- programske opreme<br>Drsno stikalo za vklc<br>Zatič vratc prostora<br>Shranjevanje USB nc<br>. **5.** Shranjevanje USB nano sprejemnika

## **ODPRAVLJANJE TEŽAV**

#### **Miška ne deluje**

- Ali je miška vklopljena?
- Ali je sprejemnik trdno priključen v vrata USB?
- Če je sprejemnik priključen v zvezdišče USB, ga poskusite priključiti neposredno v vrata USB
- 
- Odstranite kovinske predmete med miško
- Poskusite premakniti sprejemnik v vrata USB
- Poskusite uporabiti druga vrata USB<br>
 Če je sprejemnik priključen v zvezdiš<br>
ga poskusite priključiti neposredno v<br>
na računalniku.<br>
 Preverite usmerjenost baterije v mišl<br>
 Preskusite miško še na drugi podlagi<br>
Odstran – Preverite usmerjenost baterije v miški<br>
– Preskusite miško še na drugi podlagi.<br>
Odstranite kovinske predmete med m<br>
in sprejemnikom.<br>
– Poskusite premakniti sprejemnik v vrc<br>
bližje miški.<br>
– Za operacijske sisteme Wind – Preskusite miško še na drugi podlagi<br>Odstranite kovinske predmete med i<br>in sprejemnikom.<br>– Poskusite premakniti sprejemnik v vr<br>bližje miški.<br>– Za operacijske sisteme Windows® mi<br>povežite s sprejemnikom, tako da pr<br>stori in sprejemnikom<br>
– Poskusite prema<br>
bližje miški.<br>
– Za operacijske si:<br>
povežite s spreje<br>
storitev Connect<br>
www.logitech.cc<br>
plikacijo bližje miški<br>
— Za operaci<br>
povežite s :<br>
storitev Co<br>
www.logite<br>
e<br>
a aplikacijo<br>
ika – Za operacijske sisteme Windows® miško ponovno povežite s sprejemnikom, tako da prenesete storitev Connect s spletne strani

29 Slovenščina

### **CARACTERISTICILE MOUSE-ULUI**

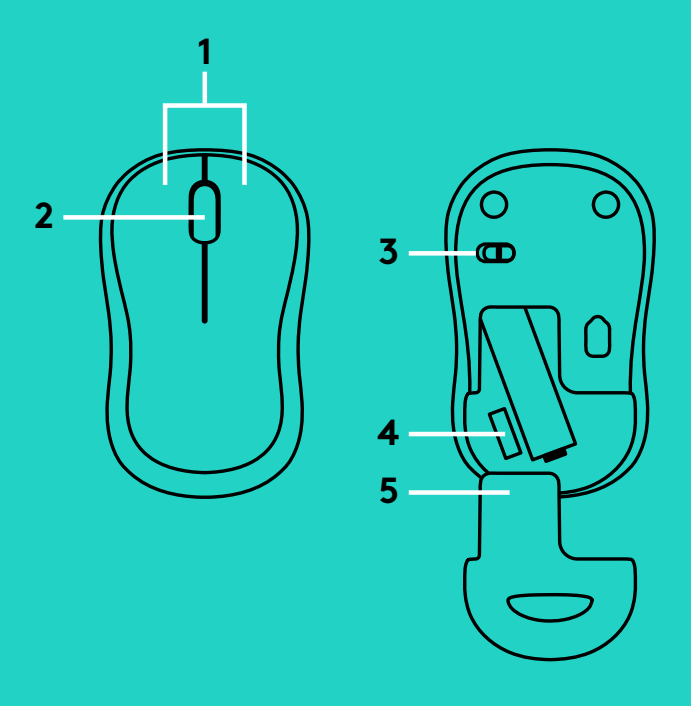

- **1.** Butoanele din stânga şi din dreapta
- **2.** Rotita de derulare Apăsați rotița în jos pentru clic în mijloc<br>Funcționalitatea poate varia în funcție<br>de aplicația software.<br>Comutator glisant Pornit/Oprit<br>Dispozitiv de deblocare a usiței<br>compartimentului pentru baterii<br>Compartiment de dep Funcţionalitatea poate varia în funcţie www.logitech.com/connect\_utility<br>eapta<br>c în mijloc.<br>n funcție<br>it<br>is<br>a
- **3.** Comutator glisant Pornit/Oprit
- de aplicația software<br>Comutator glisant Pc<br>Dispozitiv de debloca<br>compartimentului pe<br>Compartiment de de<br>nanoreceptorului USE **4.** Dispozitiv de deblocare a uşiţei compartimentului pentru baterii
- **5.** Compartiment de depozitare a nanoreceptorului USB

### **DEPANARE**

### **Mouse-ul nu funcţionează**

- Mouse-ul este alimentat?
- Receptorul este conectat corect la un port USB?
- Dacă receptorul este conectat la un hub USB, încercati conectarea acestuia direct la
- 
- 
- Încercaţi să mutaţi receptorul într-un port USB
- Încercați să schimbați porturile USB<br>
 Dacă receptorul este conectat la ur<br>
încercați conectarea acestuia direct<br>
un port USB al computerului.<br>
 Verificați orientarea bateriei din mo<br>
 Încercați pe o altă suprafață. Înd un port USB al computerului<br>
– Verificați orientarea bateriei<br>
– Încercați pe o altă suprafață<br>
obiectele de metal dintre mo<br>
– Încercați să mutați receptoru<br>
mai aproape de mouse.<br>
– Pentru sistemele de operare<br>
reconecta – Verificați orientarea bateriei din mouse<br>– Încercați pe o altă suprafață. Îndepărta<br>obiectele de metal dintre mouse si rece<br>– Încercați să mutați receptorul într-un p<br>mai aproape de mouse.<br>– Pentru sistemele de operare W – Încercați pe o altă suprafață. Îndepărtați<br>obiectele de metal dintre mouse si recept<br>– Încercați să mutați receptorul într-un port<br>mai aproape de mouse.<br>– Pentru sistemele de operare Windows®,<br>reconectați mouse-ul cu rec obiectele de metal dintre mouse si receptor<br>Încercați să mutați receptorul într-un port l<br>mai aproape de mouse.<br>Pentru sistemele de operare Windows®,<br>reconectați mouse-ul cu receptorul<br>lansând utilitarul Connect de la<br>www. mai aproape de mouse<br>
– Pentru sistemele de opereconectați mouse-ul c<br>
lansând utilitarul Connex<br>
– www.logitech.com/con<br>
– www.logitech.com/con – Pentru sistemele de operare Windows®, reconectaţi mouse-ul cu receptorul lansând utilitarul Connect de la

30 Română

## **MOUSE ÖZELLIKLERI**

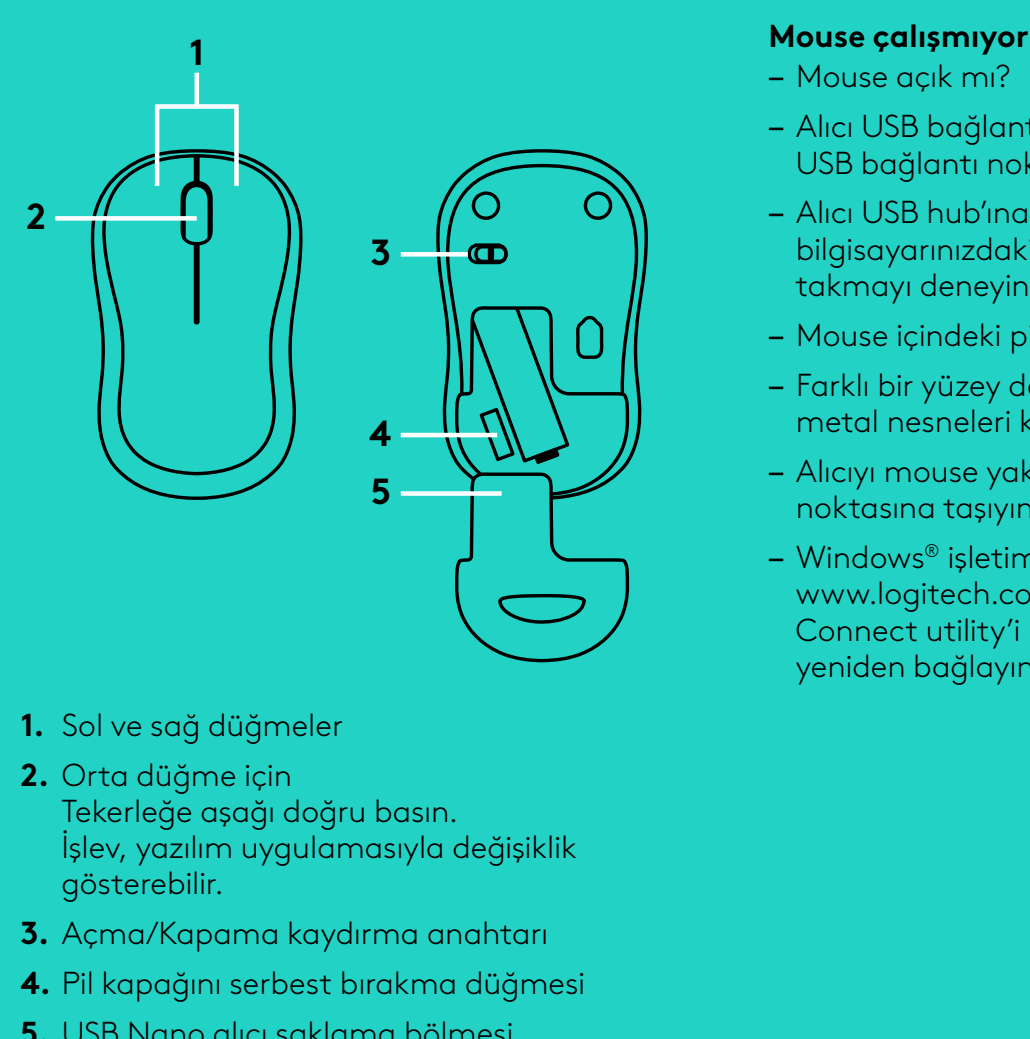

- **1.** Sol ve sağ düğmeler
- **2.** Orta düğme için Tekerleğe aşağı doğru basın<br>İşlev, yazılım uygulamasıyla<br>gösterebilir.<br>Açma/Kapama kaydırma aı<br>Pil kapağını serbest bırakma<br>USB Nano alıcı saklama böl<br>USB Nano alıcı saklama böl İşlev, yazılım uygulamasıyla değişiklik
- **3.** Açma/Kapama kaydırma anahtarı
- **4.** Pil kapağını serbest bırakma düğmesi
- gösterebilir<br>Açma/Kapı<br>Pil kapağın<br>USB Nano **5.** USB Nano alıcı saklama bölmesi

## **SORUN GIDERME**

#### **Mouse çalışmıyor**

- Mouse açık mı?
- Alıcı USB bağlantı noktasına tam olarak takılı mı?
- Alıcı USB hub'ına takılıysa, doğrudan bilgisayarınızdaki bir USB bağlantı noktasına
- 
- 
- Alıcıyı mouse yakınındaki bir USB bağlantı
- USB bağlantı noktalarını değiştirmeyi deneyin<br>Alıcı USB hub'ına takılıysa, doğrudan<br>bilgisayarınızdaki bir USB bağlantı noktasına<br>takmayı deneyin.<br>Mouse içindeki pilin yönünü kontrol edin.<br>Farklı bir yüzey deneyin. Mouse v – Mouse içindeki pilin yönünü kontrol edin<br>– Farklı bir yüzey deneyin. Mouse ve alıcı a<br>metal nesneleri kaldırın.<br>– Alıcıyı mouse yakınındaki bir USB bağlar<br>noktasına taşıyın.<br>– Windows® işletim sistemlerinde,<br>www.logitech – Farklı bir yüzey deneyin. Mouse ve alıcı arasındaki<br>metal nesneleri kaldırın.<br>– Alıcıyı mouse yakınındaki bir USB bağlantı<br>noktasına taşıyın.<br>– Windows® işletim sistemlerinde,<br>www.logitech.com/connect\_utility adresinden<br> metal nesneleri kaldırın<br>
- Alıcıyı mouse yakınında<br>
noktasına taşıyın.<br>
- Windows® işletim sister<br>
www.logitech.com/con<br>
Connect utility'i başlatı<br>
yeniden bağlayın<br>
seniden bağlayın noktasına taşıyın<br>
- Windows® işletim<br>
www.logitech.co<br>
Connect utility'i l<br>
yeniden bağlayın<br>
i – Windows® işletim sistemlerinde, www.logitech.com/connect\_utility adresinden<br>
Connect utility'i başlatarak mouse'u alıcıya<br>
yeniden bağlayın<br>
ğişiklik<br>
htarı<br>
üğmesi<br>
ssi Connect utility'i başlatarak mouse'u alıcıya yeniden bağlayın

31 Türkçe

### **ميزات الماوس**

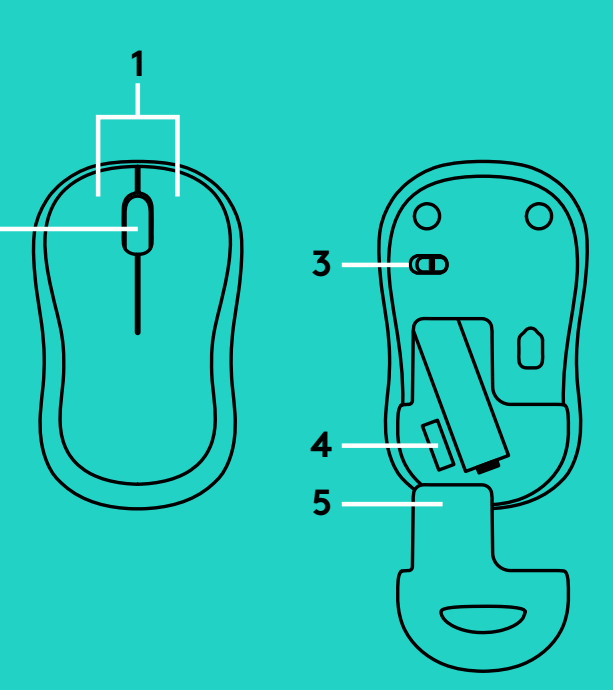

## **استكشاف األخطاء وإصالحها**

### **الماوس ال يعمل**

- 
- ح اول تغيير منافذ USB.
- حآول توصدلها بمنفذ USB موجود بالكمبيوتر مباشرةً. - 2 - في حالة توصيل وحدة الاستقبال بلوحة وصل USB،
	-
- الماوس والمستقبل.
	-
- هل الماوس قيد التشغيل؟<br>هل تم توصيل وحدة الاستقبال :<br>حاول تغيير منافذ USB.<br>حوال توصيلها بمنفذ USB مو<br>حاول توصيلها بمنفذ USB مو<br>جرِّب سطحًا مختلفًا. قم بإزالة ا<br>حاول نقل المستقبل<br>بالنسبة لأنظمة تشغيل @ows<br>بالنسبة لأنظمة تشغ هل تم توصيل وحدة الاستقبال بإحكام في منفذ USB؟<br>هل تغيير منافذ USB.<br>حاول تغيير منافذ USB؟<br>في حالة توصيل بحدة الاستقبال بلوحة وصل USB؟<br>محاول توصيلها بمنفذ USB موجود بالكمبيوتر مباشرةً<br>تحرّب سطحًا مختلفًا. قم بازالة العناصر في حالة توصيل وحدة الاستقبال بلوحة وصل USB،<br>حاول توصيلها بمنفذ USB موجود بالكمبيوتر مباشر<br>تحقق من اتجاه البطارية الموجودة داخل الماوس<br>برب سطحًا مختلفًا. قم بإزالة العناصر المعدنية المو<br>حاول نقل المستقبل<br>حاول نقل المستقبل تحقق من اتجاه البطارية الموجودة داخل الماوس.<br>جرِّب سطحًا مختلفًا. قم بإزالة العناصر المعدنية<br>الماوس والمستقبل<br>حاول نقل المستقبل الى منفذ USB تريب من الم<br>بالنسبة لأنظمة تشغيل ®Windows أعد توصيا<br>بالمستقبل عن طريق تشغيل أداة جرِّب سطحًا مختلفًا. قم بإزالة العناصر المعدنية الموجودة بين<br>الماوس والمستقبل إلى منفذ USB قريب من الماوس.<br>جالفا بالمستقبل إلى منفذ USB أعد توصيل الماوس.<br>بالنسبة لأنظمة تشغيل @Windows، أعد توصيل الماوس.<br>بالمستقبل عن طريق حاول نقل المستقبل إلى منفذ USB قريب من الماوس.<br>بالنسبة لأنظمة تشغيل ®Windows، أعد توصيل الماء<br>بالمستقبل عن طريق تشغيل أداة التوصيل المساعدة مر<br>www.logitech.com/connect\_utility<br>www.logitech.com/connect\_utility ب بالنسبة لأنظمة تشغيل ®Windows، أعد توصيل الماوس –Windows، أع د ت وص ي ل ال م اوس بالمستقبل عن طريق تشغيل أداة التوصيل المساعدة من www.logitech.com/connect\_utility
- 1. الزران الأيمن والأيسر
	- 2. عجلة التمرير
- اضغط على العجلة لأسفل للضغط على الزر الأوسط. قد تختلف الوظيفة حسب تطبيق البرنامج.
	- 3. مفتاح التشغيل/الإيقاف المذزلق
		- **.4** تح رير ب اب ال بط ارية
	- **.5** تخزين م س تقبل Nano USB

العربية 32

### **תכונות העכבר**

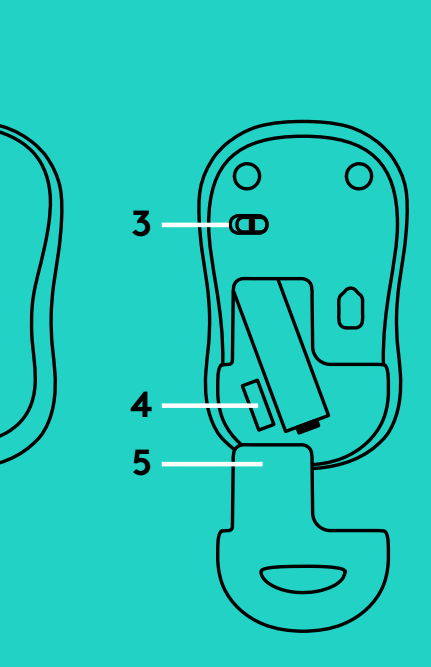

### **איתור ופתרון תקלות**

### **העכבר אינו עובד**

**2**

**1**

- 
- נסה להחליף את יציאות ה-USB.
- ליציאת USB במחשב.
	-
	- העכבר למקלט.
	- לעכבר.
- האם העכבר מופעל?<br>האם המקלט מחובר באופן<br>נסה להחליף את יציאות ה-<br>אם המקלט מחובר לרכזת ;<br>בדוק את כיוון הסוללה בתון<br>נסה משטח אחר סלק כל ע<br>העכבר למקלט.<br>עבור מערכות הפעלה של<br>\*<br>העכבר עם מקלט באמצעוו<br>העכבר עם מקלט באמצעוו<br>ch.com/ האם המקלט מחובר באופן בטוח ליציאת USB.<br>נסה להחליף את יציאות ה-USB .<br>אם המקלט מחובר לרכזת USB ,נסה לחבר אותו<br>בדוק את כיוון הסוללה בתוך העכבר.<br>נסה משטח אחר סלק כל עצם מתכתי הנמצא בין<br>העכבר למקלט.<br>העכבר למקלט.<br>עבור מערבר עם אם המקלט מחובר לרכזת USB, נסה לחבר אותו ישירות<br>ליציאת USB במחשב.<br>בדוק את כיוון הסוללה בתוך העכבר.<br>נסה משטח אחר. סלק כל עצם מתכתי הנמצא בין<br>העכבר למקלט.<br>עבור מערכות הפעלה של ®Windows, חבר מחדש את<br>העכבר עם מקלט באמצעות הפעל בדוק את כיוון הסוללה בתוך העכבר.<br>נסה משטח אחר. סלק כל עצם מתכו<br>העכבר למקלט.<br>כור מערכות הפעלת של ®indows<br>עבור מערכות הפעלת של ®indows<br>העכבר עם מקלט באמצעות הפעלת<br>w.logitech.com/connect\_utility<br>א נסה משטח אחר. סלק כל עצם מתכתי הנמצא בין<br>העכבר למקלט.<br>נסה להעביר את המקלט ליציאת USB קרובה יות<br>עבור מערכות הפעלה של ®Windows, חבר מחדי<br>עבור מעכבר עם מקלט באמצעות הפעלת כלי החיבור ר<br>www.logitech.com/connect\_utility<br>www.log נסה להעביר את המקלט ליציאת USB קרובה יותר<br>לעכבר.<br>עבור מערכות הפעלה של ®Windows, חבר מחדש<br>עבור מחיבור הנו<br>www.logitech.com/connect\_utility<br>www.logitech.com/connect\_utility עבור מערכות הפעלה של ®Windows, חבר מחדש את R ית הפעלת כלי החיבור הנמצא,<br>ות הפעלת כלי החיבור הנמצא<br>www.logitec<br>העריכה<br>הרבה הרובה<br>הרובה העכבר עם מקלט באמצעות הפעלת כלי החיבור הנמצא ב www.logitech.com/connect\_utility
- **.1** לחצן ימני ושמאלי
- **.2** גלגלת גלילה לחץ על הגלגל מטה ללחצן האמצעי. הפונקציה יכולה להשתנות בתוכנת היישום.
	- **.3** מתג החלקה הדלקה/כיבוי
		- **.4** פתיחת תא סוללות
	- **.5** אחסון מקלט Nano USB

עברית 33

 $\textcircled{\tiny{2016}}$  Logitech. Logitech, Logi and other Logitech marks are owned by Logitech and may be registered.<br>All other trademarks are the property of their respective owners. Logitech assumes no responsibility for any er

621-000024.002